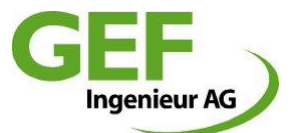

# Release Notes sisKMR®

## Stand 10.10.2023

GEF Ingenieur AG Ferdinand-Porsche-Straße 4a 69181 Leimen

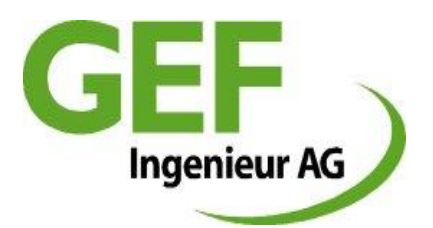

Tel.: +49 6224 9713 90 Fax: +49 6224 9713 40 Mail: [siskmr.support@gef.de](mailto:siskmr.support@gef.de) WEB: [http://www.siskmr.com](http://www.siskmr.com/)

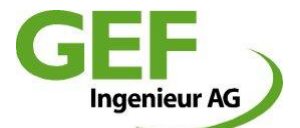

## **Release Notes sisKMR 2023, Version 31.20**

## **383: Doppelrohr Berechnungsmethode integriert**

Es wurde die Möglichkeit zur Berechnung von Verbund-Doppel-KMR integriert. Die Berechnungsoption erfolgt implizit über die Auswahl und Kennzeichnung von Abschnitten als Doppelrohr. Bei entsprechender Definition erfolgt die grafische Darstellung mit einem Doppelstrich, die Beschriftung "DN" wird auf 2x DN... geändert. Weitere Details und Hinweise für den Anwender zu Verwendung und Ergebnisse sind ausführlich in der Hilfedokumentation beschrieben.

## **434: Anzeige Werkstoffeigenschaften Schalter statt automatisch**

Beim Wechsel des Rohrwerkstoffs im Dialog Abschnitt öffnete sich bisher jedes Mal eine Box mit den Eigenschaften des gewählten Werkstoffs der definierten Temperatur-Max und musste mit "OK" bestätigt werden. Das behinderte den flüssigen Arbeitsablauf und wurde in diesem Zusammenhang unterdrückt. Stattdessen wurde ein kleiner Schalter rechts neben der Werkstoffauswahlfeld eingefügt, um bei Bedarf diese Werkstoffeigenschaften anzeigen zu können.

## **437: Fehlerhafte Fehlertabelle und Fehlerbericht dickwandig ausgehalst**

Bei der Definition "Ausgehalst dickwandiger" T-Stücke wurden in der Fehlertabelle und im Fehlerbericht in unterschiedlichen Variationen einzelne Spannungsergebnisse nicht korrekt ausgegeben. Im Report waren die Ergebnisse ansonsten jedoch korrekt. Der Fehler wurde korrigiert.

## **454: Projekt Kopfinfos Definition und Ausgabe überarbeitet**

Die Kopfinformationen von Projekten wurden nun auf einheitlich 60 Zeichen erweitert. Die drei Kopfinformationen Auftraggeber, Kommission und Titel werden nun im Grafikausdruck im Feld "Beschreibung" einheitlich untereinander in der gleichen Reihgenfolge ausgegeben.

## **455: Fehlerhafte Meldung der Teilung Schnitte Bogen**

Bei Bogenrohr mit großen Radien konnte es vorkommen, dass sich eine Meldung öffnete, wonach wegen zu hoher Teilung der Bogen nicht berechnet werden kann. Es wurde sowohl die Meldung korrigiert als auch die tatsächliche interne Bestimmung der Schnitte von Bögen auf einen maximalen Wert des Abschnittes bzw. (300) begrenzt.

## **456: Darstellung Beschriftung bei Bogenrohr**

Die Abschnittsbeschriftung beim Bogenrohr erfolgte bisher am geraden Tangententeil in der Form, dass die Länge falsch interpretiert werden konnte. Dies wurde geändert. Die Längen werden nun für geraden Abschnittsteil und die fiktive Abschnittstangente separat ausgewiesen.

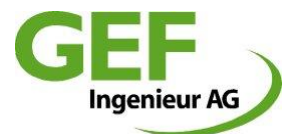

## **457: Darstellung Modellrichtung an Abschnitten**

Für die Grafik der Abschnitte wurde ein Ansichtsattribut hinzugefügt, das die Modellrichtung der Abschnitte mittels Richtungspfeils anzeigt.

#### **458: Nicht abgefangener Fehler CAD-Import**

Import von CAD-Grafiken mit mehr als 49 Abzweigen schlug fehl und wurde nicht abgefangen. Dies wurde korrigiert.

#### **459: Nicht abgefangener Fehler überhöhte Temperatur**

Extrem hohe Auslegungstemperaturen (Abschnitt) außerhalb der Werkstoffklassifizierung führten zu nicht abgefangenen Fehler. Dies wurde behoben in der Form, dass Berechnungstemperaturen nur noch bis einschließlich 300°C zugelassen werden.

#### **460: Projekt und Programm Voreinstellungsdefinition**

Als neue Funktion bzw. überarbeitete Funktion können erweiterte Voreinstellungen für den Programmstart hinsichtlich Programmeinstellung und Projektvoreinstellung festgelegt werden. Es ist möglich, jeweils nur für einen individuellen Anwender *"c:\Users\%unsername%\AppData\Roaming\GEF\sisKMR\ siskmrsettings.json"* oder für alle Anwender des PCs *"c:\ProgramData\GEF\sisKMR\siskmrsettings.json"* diese Festlegung zu treffen. Detaillierte Beschreibung im Handbuch

#### **461: Fehlerhafte Meldung EBTYP im Fehlerbericht**

Vereinzelt konnte es vorkommen, dass mit dem Start der Berechnung die Modellprüfung falsche Fehlertypen "EBTYP" im Bericht ausgegeben hat. Dies wurde für neu erstellte Projekte behoben.

#### **462: Wiederkehrende Warnmeldung Druck außerhalb Berechnungsnorm**

Bei Festlegung des Auslegungsdruck außerhalb der Berechnungsnorm erscheint eine entsprechende Warnmeldung. Das wiederholte aufpoppen dieser Meldung kann nun durch den Anwender unterdrückt werden, indem die Option "Meldung nicht mehr anzeigen" aktiviert wird.

#### **463: Fehler Eingabe Standardsystem T- und P-Abzweig**

Beim T-Abzweig und Parallelabzweig wurde eine von der Nennweitentabelle abweichende Eingabe des Mantelrohrdurchmessers auf den Mediumrohr-Durchmesser übernommen. Dies wurde korrigiert.

Beim Parallelabzweig wurde die Richtungsoption "Richtung NFP" nicht übernommen. Dies wurde korrigiert.

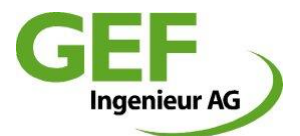

#### **464: Wiederkehrende Warnmeldung Temperatur außerhalb Berechnungsnorm**

Bei Festlegung des Auslegungstemperatur außerhalb der Berechnungsnorm erscheint eine entsprechende Warnmeldung. Das wiederholte aufpoppen dieser Meldung kann nun durch den Anwender unterdrückt werden, indem die Option "Meldung nicht mehr anzeigen" aktiviert wird.

#### **465: Änderung T-Stück im Hintergrund**

Bei der Änderung von Attributen "Überdeckung" und "Projektklasse" konnte es vorkommen, dass im Hintergrund Stutzen-Wanddicken auf den Wert des jeweiligen Abschnittes zurückgesetzt wurden. Dies wurde behoben.

## **467: TG-ID falsche Platzierung**

Bei noch nicht verbundenen T-Stücken, bei denen die Punkt IDs "TG\*\*" zuerst eingegeben wurde, sprang die Beschriftung des Punkt-ID an den Stranganfang. Dies wurde korrigiert.

#### **468: Grafikdarstellung mehrere unverbundene Abzweigstränge übereinander**

Wurden mehrere Abzweige unverbunden modelliert, war es nahezu unmöglich diese über die Grafik zu erreichen, da sie unmittelbar übereinander lagen. Dies wurde behoben, indem mehrere Abzweigstränge nun versetzt zueinander in der Grafik platziert werden.

#### **469: Verbesserung Fehlermeldung falscher Strang-Index bei Abzweig**

Die bisherige Meldung bei der Definition der TT\*\* Punkt-ID von Abzweigsträngen, dass der Index nicht zum Index eines Abzweigstranges passt, war wenig hilfreich. Diese wurde dahingehend verbessert, dass nun klar hervorgeht, welcher Index falsch ist und welcher stattdessen zu verwenden ist.

#### **470: Verbesserung Abzweigmodellierung TT**

Die Abzweigstrangmodellierung wurde um den Endpunkttyp "TEC" erweitert. Diese Option steht jeweils am Endpunkt eines noch nicht verbundenen Abzweigstrangs zur Auswahl. Mit Auswahl dieses Typs wird in das Feld Punkt\_ID automatisch der korrekte TT\*\*-Wert eingetragen.

#### **471: Ansteuerung Punktknoten per Doppelklick in der Grafik**

Im allgemeinen System kann nun auch der Punktknoten über den Cursor per Doppelklick angesteuert werden.

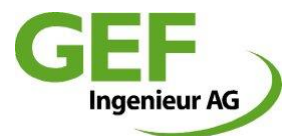

## **472: Farbe Dehnpolster dunkleres Blau**

Die Darstellung von Dehnpolstern in der Grafik und Ausdruck erfolgte bisher in Cyan und war teilweise schwer zu erkennen. Dies wurde auf dunkelblau geändert, um eine bessere Erkennbarkeit zu erreichen.

## **473: Grafikeinstellung speichern**

Es wurde die Speicherung der Grafikposition (Zoomfenster) und Rotation mit Speichern des Projekts hinzugefügt. Somit öffnet sich die Projektgrafik in der Position und Drehung, wie der Anwender das Projekt nach dem letzten Speichervorgang verlassen hat.

## **474: Nachkommastellen DWG-Export Attribute**

Beim DWG-Export erhalten die Blöcke als Attribute diverse Abschnittsattribute. Allerdings wurden einige Zahlenwerte auf zwei Nachkommastellen gerundet, was ist in manchen Fällen zu wenig war. Diese auf vier Nachkommastellen erweitern.

#### **475: Meldungskaskade Knotenfehler**

Im Fall von falschen oder unvollständigen T-Verbindungsknoten kam es zu einer Kaskade von Meldungsboxen, die einzeln quittiert werden müssen, bevor man schließlich zur Fehlerliste gelangt. Die Meldungen sind in diesem Moment wenig hilfreich und wurden komplett unterdrückt. Nach der Initialisierung der Berechnung erfolgt die Ausgabe der Fehler nun in der Fehlermeldungsbox.

#### **476: Eingabefelder Projektinfo**

Die Zeichenkettenlänge Eingabefelder der Projektinfo wurden überarbeitet.

Begrenzungen:

- Auftraggeber: 60 Zeichen, 1 Zeile
- Kommission: 10 Zeichen, 1 Zeile
- Titel: 60 Zeichen, 1 Zeile
- Beschreibung: 1000 Zeichen, 25 Zeilen

#### **477: Ergänzung Dimensionskombinationen nach EN 10253-2**

Mit der Novellierung der EN10253-2 2021/11 wurden zusätzliche Nennweitenkombinationen für T-Stücke eingeführt. Es wurden T-Stücke Typ B, für insgesamt 13 DN-Kombinationen 109 Einträge ergänzt.

#### **479: Fehler Definition TG an neuem Endabschnittspunkt**

Wurden in einem Strang nachträglich Abschnitte eingefügt, so konnte es vorkommen, dass das Programm verweigert die TG-Definition am Endpunkt dieser Abschnitte vorzunehmen. Meldung: *"Die Umbenennung zum Abzweigknoten ist nicht möglich".* Dies wurde behoben.

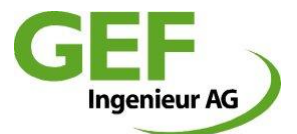

## **480: Fehler Punktdefinition TEC und KNK**

Beim nach-vorne-modellieren kam es zu verwirrenden Punkttypvorschlägen, nachdem einmal ein Knick ausgewählt wurde. Wird weiter modelliert wandelt sich dieser auch ohne Winkelangabe zum Knick. Dieses Verhalten wurde behoben.

#### **481: Benutzerdefinierte Lastfälle: örtliche Vorspannung aktivieren**

Mit Einführung des neuen GUI unter V30 wurde bei Lastfällen die mechanische Vorspannung beim Objekt "Punkt" inaktiv geschaltet. Dies wurde behoben, Es kann jetzt wieder bei benutzerdefinierten Lastfällen mechanische Vorspannung definiert werden.

#### **482: Innendrucküberlagerung Axialspannungsanalyse**

Bei der Axialspannungsanalyse wurde seit jeher die überlagernde Innendruckkraft zusammen mit der Reibkraft aus thermischer Dehnung betrachtet und ausgegeben. Dies wurde korrigiert. Die Axialspannungsanalyse ermittelt diesen Wert ohne den entlastenden Effekt des Innendrucks. In der Folge kann es vorkommen, dass Projekte, deren Axialkraft bisher im zulässigen Bereich war, nun Axialspannungsüberschreitungen ausweisen.

#### **483: Übernahme aktueller Dongletreiber ins Setup**

Der aktuelle Dongletreiber *"Sentinel HASP/LDK Windows GUI Runtime Installer 8.53"* wurde ins Setup integriert.

#### **484: Report falsche Bettungstyp T-Stücke**

Bei unterschiedlichen Bettungstypen an T-Stück-Knoten wurde im Ergebnisbericht teilweise falsche oder abgeschnittene Bettungstypen ausgegeben. Das wurde korrigiert.

#### **485: Teilsicherheitsfaktoren EN 13941 angepasst**

Die Teilsicherheitsfaktoren entsprechend EN 13941-1:2019+A1:2021, 7.2.2.1: Ym=1,1 und Ya=1,25 wurden angepasst

#### **487: Grafik Navigation Punkt zu Punkt mit Tastatur**

Die Navigation im allgemeinen System per Tastatur von Punkt zu Punkt bzw. von Abschnitt zu Punkt wurde neu eingeführt Vorwärts: [Shift + >] Rückwärts: [Shift + <]

#### **488: Ergänzung Werkstoffliste P 355 NH**

Als Standardwerkstoff wurde P 355 NH in die Liste der verfügbaren Werkstoffe hinzugefügt.

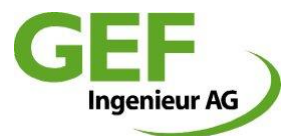

## **489: Sortierung Fehlerliste**

Für die Fehlerliste, die sich nach erfolgter Berechnung im Falle von Spannungsüberschreitungen öffnet, wurde eine Sortierung der ausgegebenen Zeilen durch Anklicken der entsprechenden Spaltenüberschrift ermöglicht.

#### $\bigcirc$  490: Sicherheitsabfrage Funktion "neuer Strang"

Für die Funktion der Erstellung eines neuen Stranges wurde eine Sicherheitsabfrage eingeführt, um die versehentliche Erstellung eines neuen Strangs anstatt eines neuen Abschnitts zu verhindern.

## $\Theta$  491: Liniensignatur "gestrichelt" bei Luftbettung

Zur besseren Unterscheidung und Erkennbarkeit wurde die Liniensignatur "gestrichelt" für Abschnitte mit Bettungstyp "L" (Luftbettung) eingeführt.

#### **492: Punkttyp Auswahllisten: Kürzel vorweg**

Bei den Aufklapplisten der verfügbaren Punkttypen stand bisher die Beschreibung zuerst, gefolgt von der zugehörigen Abkürzung. Dies wurde geändert. Format ALT: *Beschreibung : KÜRZEL* Format NEU: *KÜRZEL: Beschreibung* An erster Stelle steht nun die Abkürzung, um im Punkt-Dialogfenster stets und schnell die definierte Punktkennung zu sehen, ohne die Aufklappliste öffnen zu müssen.

#### $\bullet$  493: Fehler bei T-Stückauswahl "Vorgefertigt" in Kombination mit "Benutzerdefiniert"

Bei einer nicht vorgesehenen T-Stückauswahl "Vorgefertigt" in Kombination mit "Benutzerdefiniert" im allgemeinen System kam es zu einer Endlosschleife von Abfrage und Bestätigung. Das wurde korrigiert.

#### **494: Zulässige Ringbiegespannung Temperaturabhängigkeit**

Die zulässige Ringbiegespannung SIGTAll wurde im Report nicht temperaturabhängig ausgewiesen. Dies wurde korrigiert.

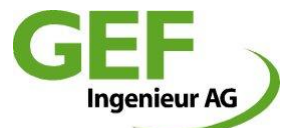

## **Release Notes sisKMR 2022, Hotfix 30.22**

## **135: Navigation "nächster Punkt" aus Abschnittsdialog korrigiert**

Die Funktion über Navigationsschalter "nächster Punkt" im Allgemeinen System aus dem Abschnittsdialog war fehlerhaft. Dies wurde korrigiert.

## **436: Rechte Maustaste Abschnittsfunktionen Abschnittsauswahl**

Bearbeitungsfunktion über Kontextmenü "Rechte Maustaste" wurden nicht am aktuellen Abschnitt oder Punkt wirksam, sondern dem nächsten in der Grafik gefundenen Abschnitt zur aktuellen Cursorposition zugeordnet. Dies wurde korrigiert. Diese Funktionen werden nun am aktuellen Abschnitt oder Punkt ausgeführt.

## $\bigodot$  **438: Zoomfehler Funktion "Neuer Strang"**

Die Funktion "neuer Strang" zoomte die Ansichtssteuerung an eine willkürliche, leere Fensterposition und nicht den neu erstellten Abschnitt. Dies wurde korrigiert.

## **439: Punkt-Inkrement**

Die Voreinstellung des Inkrement Punkt-ID im Dialog Einstellungen -> Programm-> "Allgemeine Einstellungen" war fehlerhaft (5 statt 50). Das tatsächliche Inkrement wurde jedoch bei unveränderten Einstellungen mit Wert 50 verwendet. Dies wurde korrigiert. Der Vorgabewert beträgt nun wieder den alten Wert von 50.

## **440: Position Dialoge Punkt / Abschnitt**

Wurden die beiden Dialogboxen (allgemeines System) Abschnitt / Punkt vom Anwender verschoben, so öffneten sie sich beim Projektwechsel oder nach Schließen stets wieder an der vorgegebenen Standardposition. Dies wurde geändert. Das Programm merkt sich nun während einer Sitzung die Fensterpositionen.

## **441: Update Korrektur CN – FR - IT**

Korrektur diverser GUI Texte

## **442: Update Werkstoff-DB China**

Ergänzung 4 zusätzliche Werkstoffe für chinesische Landesversion

## **443: Update Nennweitentabellen Inpal**

Aktualisierung und Korrektur Nennweitentabelle Hersteller Inpal

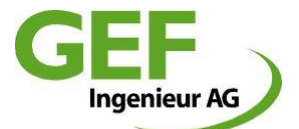

## **444: Abschnitts- / Punktdialog: Übernahme von Änderungen und Navigation**

Zur Optimierung des Workflows im Eingabemodus erfolgen Änderungen in der Navigation der Abschnitts- und Punktdialoge im "allgemeinen System":

- 1. Die Übernahme von Änderungen erfolgt implizit durch Wechsel zum nächsten oder vorherigen Abschnitt oder Punkt.
- 2. Die Navigation zum nächsten / vorherigen Abschnitt / Punkt kann entweder über die Navigationsbuttons oder über die Tastatur mit Kombination <STRG> +  $\mu$  <- $\mu$  oder  $\mu$  -> " (Pfeiltasten rechts / links) erfolgen:
	- •inklusive implizite Übernahme der Änderungen
	- •Tastatursteuerung navigiert immer zum nächsten oder vorherigen Abschnitt
- 3. Verwerfen oder Übernahme von Änderungen im Abschnitts-/Punktdialog über Sicherheitsabfrage "Änderungen übernehmen ja/nein" beim Verlassen des Dialogs durch:
	- •Schließen des Dialogs
	- •Klick in die Grafik
- 4. Das X rechts oben verwirft eventuelle Änderungen und schließt den Dialog Abschnitt/Punkt ohne Nachfrage
- 5. Mehrfachänderungen: (Änderungen übernehmen für…) erfolgen genauso wie definiert, egal durch welche Steuerungsaktion

#### **445: wu-Verschiebung nicht abschaltbar**

Nach aktivierter wu-Verschiebung war diese nicht mehr abschaltbar nach Veränderung des Rohrmodells. Dies wurde korrigiert. Mit Veränderung des Rohrmodells werden die Ergebnisdarstellungen automatisch deaktiviert.

#### **446: Fehler Programmstart minimiert**

Wurde sisKMR im minimierten Status beendet (z.B. weil Lizenzverbindung unterbrochen wird) startete es beim nächsten Mal komplett im Hintergrund. In der Folge startete das Programm beim nächsten Start zwar zu Beginn mit Splash Screen, verschwand danach jedoch von der PC-Oberfläche. Auch in der Taskleiste erscheint der Task in diesem Status nicht. Im Taskmanager läuft jedoch der Prozess und verbraucht zur gleichen Zeit auch Lizenzen vom Serverdongle. Dies Verhalten wurde behoben.

#### **447: Doppelklick auf Abschnitt und Punktadressierung**

Mit Doppelklick auf den Abschnitt blieb der Punktdialog auf dem zuvor angesteuerten Punkt stehen. Dies wurde geändert. Bei Auswahl eines Abschnittes über Doppelklick wird der Punktdialog stets auf den Endpunkt des gewählten Abschnittes aktualisiert.

#### **448: Eingabefelder Abschnittsdialog Geometrie vertikal**

Im Eingabedialog Bereich Geometrie kann über den Auswahlbutton bestimmt werden, auf welche Weise die Eingabe der vertikalen Komponente bestimmt werden soll, Winkel oder Vertikalmaß. Allerdings wurde die nicht gewählte Option nicht inaktiv gesetzt, wie bei den Vorgängerversionen. Dadurch konnte es zu Fehleingaben kommen. Dies wurde behoben.

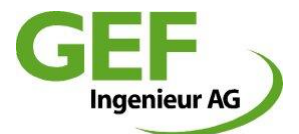

#### $\bigodot$ **449: Eingabefelder Abschnitts- und Punktdialog <ENTER>**

Tastatureingaben in Eingabefelder, die mit der <ENTER>-Taste abgeschlossen wurden, wurden nicht übernommen und der Wert automatisch auf den ursprünglichen Wert zurückgesetzt. Nur im Falle dessen, dass die Felder mit dem Mauscursor gewechselt wurden, blieb der geänderte Wert erhalten. Dies wurde behoben.

## $\bullet$  **450: Optionsschalter "Schweißnaht am Endpunkt" ergänzt**

Der Optionsschalter "Schweißnaht am Endpunkt" wurde bei der Umstellung des GUI nicht berücksichtigt. Dies wurde ergänzt. Funktion ist gleich wie bei den Vorgängerversionen.

## **451: Mehrfachübernahme Bogen Radius und Wanddicke ergänzt**

Die Option der Mehrfachübernahme der Attribute "Bogenradius" und "Bogenwanddicke" wurde bei der Umstellung des GUI nicht berücksichtigt. Dies wurde ergänzt und ist nun möglich.

## **452: CAD-Import Vorgabewerte Axialspannung und Mindesttemperatur**

Für den CAD-Import wurden die beiden Abschnittsattribute "min. Auslegungstemperatur" von 0°C auf 10°C sowie die Axialspannung auf den temperaturabhängigen Wert korrigiert.

## **453: Anpassung zul. PUR-Scherspannung bei Wechsel Berechnungsnorm**

Mit dem Wechsel der Berechnungsnorm ändern sich bei AGFW gegenüber den anderen Berechnungsverfahren die zulässige PUR-Scherspannung. Diese Funktion wurde entsprechend der Version V28 wieder integriert.

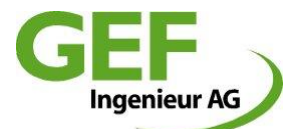

## **Release Notes sisKMR 2021, Version 30.20**

## **282: Neue Programmoberfläche (GUI = Graphic User Interface)**

Die Programmoberfläche hat eine vollständige Erneuerung erhalten. Wesentliches Merkmal ist, dass die bisherige alleinstehende Grafikanzeige nun im Hauptdialog integriert ist. Dies ermöglicht eine optimierte und ergonomischere Anordnung auf dem Desktop.

Der zweite Schwerpunkt ist die logische Trennung von bisher verflochtenen Dialogen der Standardsysteme und des allgemeinen Systems.

Der dritte Schwerpunkt ist die logische Strukturierung der Eingabedialoge, Trennung Projektdefinition und Modelldefinition sowie inhaltlich klare Strukturen. Insbesondere die logische Trennung von Abschnitt und Punkt als Objekt im allgemeinen System ist erheblich und bringt eine wesentliche Änderung des Ablaufs der Modellierung mit sich.

Der vierte Schwerpunkt ist die Einführung einer Schnellfunktionsleiste im oberen Bereich des Programmfensters für die am häufigsten verwendeten Programmfunktionen. Die Ansichtssteuerung links im Programmfenster und die Schnellfunktionsleiste oben wurden in logischen Funktionsgruppen zusammengefasst.

Viele weitere Details wurden geändert. Für die Arbeitsumstellung auf diese Version empfiehlt es sich für erfahrene Anwender, das unter dem sisKMR Youtube-Kanal zu findende Tutorial anzusehen.

Die Hilfedokumentation wurde entsprechend komplett überarbeitet.

## **370: Schalter Koordinatenkreuz entfällt**

Der zuletzt ohne Funktion befindliche Schalter "Koordinatenkreuz" wurde entfernt.

## **391: Dialog Projekteinstellungen und Berechnungseinstellungen**

Die Projekt- und Berechnungseinstellungen wurden von der Modellierung komplett getrennt und in einem eigenständigen Dialog zusammengefasst. Dieser Dialog gliedert sich in drei logische Registeranzeigen: Definition – Einstellungen - Berechnung

## **410: Dialoge Standardsysteme**

Die Dialoge der Standardsysteme wurden komplett überarbeitet. Sämtliche Modelleinstellungen sind nun in einem einzigen Dialog zu finden. Für jedes Standardsystem steht nun eine verständliche Grafik zur Verfügung, die die einzelnen Eingabewerte der geometrischen Definition beschreibt.

## **412: Dialoge allgemeines System**

Für die Modellierung im allgemeinen Systems wurden in zwei Objektdialoge erstellt: Abschnitte und Punkte. Die Objekte können unmittelbar aus der Grafik heraus angesteuert werden. Entlang von Strängen kann zwischen Punkten und Abschnitte navigiert werden. Die Eingabedialoge beinhalten alle erforderlichen Eingabeattribute ohne Schachtelung.

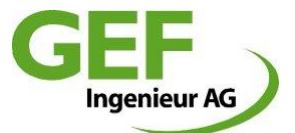

#### **414: Manteltemperaturberechnung**

Der Grenzwert für die PE-Manteltemperatur wurde entsprechend EN 13941-1 auf 60° C für maximal zulässige Spitzentemperatur erhöht.

#### **415: Korrektur Report Eingabe-Abschnittsdaten**

Die Spaltenbezeichnung für PUR-Spannung war zwischen Scher- und Druckspannung vertauscht. Dies wurde korrigiert.

#### **416: Report L-Standardsystem Schenkel**

Die Benennung der Dehnschenkel (nur EN, Sandkissen) wurde korrigiert.

#### **417: Korrektur Reduzierung Dialog**

Der Dialog der Fittingsbeschreibung der Reduzierung zeigte einen falschen Wert für den Außendurchmesser der größeren Nennweite. Dies wurde korrigiert. Die Berechnungsergebnisse selbst waren davon nicht betroffen.

#### **418: Lastfalldialog neu**

Das Aufklappmenü der Lastfälle wurde durch einen eigenständigen Eingabedialog ersetzt, der nun unter dem Aufklappmenü Tools aufzurufen ist.

#### **419: Report Knick**

Für die Wanddicke des Knickes wurde die Wanddicke des Bogens ausgegeben. Dies wurde korrigiert. Die Berechnungsergebnisse selbst waren davon nicht betroffen.

#### **420: Zulässige Axialspannung als Abschnittsattribut**

Bisher wurde die zulässige Axialspannung für ein Projekt global anhand Werkstoff und Temperatur für alle Abschnitte bestimmt und in der Spannungsanalyse berücksichtigt. Dies wurde geändert: Nun werden für jeden Abschnitt Werkstoff und Temperatur berücksichtigt, der zulässige Wert festgelegt und bei der Spannungsanalyse berücksichtigt.

#### **421: Minimale Auslegungstemperatur**

Bisher wurde die minimale Auslegungstemperatur für ein Projekt global für alle Abschnitte bestimmt und in der Spannungsanalyse berücksichtigt. Dies wurde geändert: Nun wird dieser Wert zur Bestimmung der Spannungsschwingbreite individuell für jeden Abschnitt bestimmt und bei der Spannungsanalyse berücksichtigt. Der Wert wird bei den Abschnittsdaten im Report nun ausgegeben.

#### **422: Fehler Spannungsanalyse Fehlerbericht**

Bei der Spannungsanalyse wurden im Fehlerbericht in Verbindung mit der Überschreitung der zulässigen Axialspannung falsche Vergleichsspannungswerte als Fehler ausgegeben. Dies wurde korrigiert. Die Berechnungsergebnisse selbst waren davon nicht betroffen, sofern keine Axialspannungsüberschreitung vorlag.

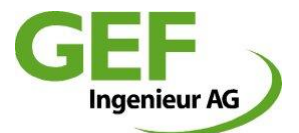

#### **423: Programmstart mehrerer Programminstanzen**

Der mehrfache Start von sisKMR konnte zur gegenseitigen Datenüberschreitung im temporären Verzeichnis führen. Dies wurde behoben, jede Programminstanz erstellt einen eigenen temporären Ordner unter c:\Users\\$username\AppData\Local\Temp\ Der mehrfache Programmstart ist jedoch nur dann möglich, wenn genügend Lizenzen bereit stehen.

#### **424: Reset Lizenznutzung im Einzelplatzdongle**

Bei der plötzlichen Trennung eines Dongles vom PC oder durch andere Ausnahmeerscheinungen konnte es vorkommen, dass die Lizenznutzung im Dongle nicht zurückgesetzt wurde. Dies konnte nur durch einen einmaligen Start des Programms in der "Shareware-Version" behoben werden. Dies wurde geändert. Das Zurücksetzen erfolgt durch einmaligen Start und Beenden des Programms.

#### **425: Grafikeinstellungen speichern**

Bisher mussten die Grafikeinstellungen zuerst im Grafikfenster explizit gespeichert werden und danach das Projekt selbst gespeichert werden um veränderte Grafikeinstellungen dauerhaft im Projekt zu speichern. Dies wurde geändert. Grafikeinstellungen speichern sich nun automatisch mit dem Projekt.

#### **426: Aktualisierung Dongletreiber**

Der aktuellste verfügbare Dongletreiber von Thales wurde ins Setup übernommen.

#### **427: Spannungsanalyse EN 13480 korrigiert**

Die Spannungsanalyse nach EN 13480 (im Regelfall Bettungstyp "L") berücksichtigte bisher nicht mögliche Kraft- Spannungswerte aus behinderter Dehnung für die Ermittlung der kombinierten Spannungsanalyse. Dies wurde behoben.

#### **291: Projekteinstellungen Innendruck System kalt geändert**

Diese Projekteinstellung im Dialog "Berechnung", in den Vorgängerversionen unter dem Dialog "Konfiguration Berechnung" zu finden, war als Faktor des der Druckfestlegung des Lastfalls "kalt" (Im Regelfall 0 bar) definiert. Das wurde geändert:

- Der Wert wurde geändert von "Faktor" auf "Druck [bar]
- Dieser Wert gilt ausschließlich für den Lastfall "kalt"

#### **428: Windows Bildschirmskalierung und Position Dialogboxen**

In Verbindung mit wechselnder Bildschirmskalierung und / oder dem Wechsel der Anzahl der Monitore konnte es zu verschiedenen negativen Erscheinungen kommen: Dialogboxen waren zu klein oder groß, oder manchmal öffneten sich Dialogboxen auf nicht vorhandenen Bildschirmpositionen sodass das Programm nicht fortgesetzt werden konnte. Beides wurde behoben: Die Registryeinträge, die Größe und Position der Dialogboxen speichern, werden bei jedem Programmstart gelöscht.

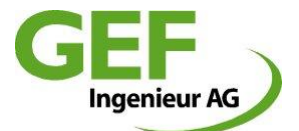

## **429: Projektmanager Auswahl von Verknüpfungen und UNC-Pfaden**

Der Projektmanager kann nun auch Projektordner aus gewählten Verknüpfungen (\*.lnk) handhaben. Weiterhin können auch Adressen bzw. Pfade entsprechend der "Unifying Naming Convention" UNC direkt aufgelöst werden.

## **431: Fehler Programmstart bei fehlendem Drucker**

Sofern beim Anwender im Windows Betriebssystem kein Drucker oder kein Standarddrucker definiert war, startete sisKMR mit mehreren Fehlermeldungen in Folge und konnte nicht verwendet werden. Dies wurde behoben.

## **432: Winkeltoleranz zwischen Abschnitten**

Winkel kleiner 0,25° Ablenkung zwischen zwei Abschnitten werden nicht mehr in der Berechnung ausgegeben und analysiert.

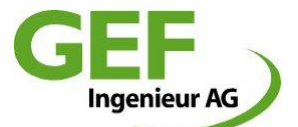

## **Release Notes sisKMR 2020, Version 28.18**

## **395: Manteltemperatur Überschreitung nicht in Fehlertabelle**

In dem Fall, dass die Manteltemperatur mit der Berechnung kontrolliert wird und Überschreitungen ermittelt werden, werden diese nun in der Fehlertabelle aufgelistet.

## **397: Nennweitentabelle nach EN 253 ergänzt**

Die Nennweitentabellen nach EN 253, NWSTANDARD1 und NWSTANDARD2 für verstärkte und extra verstärkte Dämmdicke wurden aktualisiert und um fehlenden Nennweiten ergänzt.

## **398: Warnung Extrapolation Stoffwerte**

Für den Fall, dass der Anwender Berechnungstemperaturen oberhalb der Werkstoffdefinition festlegt, erscheint nun lediglich einmal vor Start des Berechnungsprozesses eine Warnmeldung mit Hinweis darauf, dass die Stoffwerte durch Extrapolation ermittelt werden.

## **399: Warnung Bogendefinition**

Bei der Definition von sehr schlanken Bogenradien kann es beim Berechnungsprozess zu Konvergenzschwierigkeiten kommen. Darauf weist eine Meldungsbox hin, die sich bisher wiederholt geöffnet hat. Diese erscheint nun nur noch einmal, der Meldungstext wurde überarbeitet.

## $\bullet$  **400: Fehler "Neues Projekt mit gleichen Eigenschaften" behoben**

Mit Umstellung auf Hauptversion 28.14 konnten keine Projekte gleicher Eigenschaften über die Funktion erstellt werden. Dies wurde korrigiert.

## **401: Werkstoffkennwert Alfa\_T für Chinesische Landesversion bei EN13941**

Die EN 13941, 5.2.3.3, legt für die Berechnungsverfahren fixe Werte für E-Modul und Ausdehnungskoeffizient fest. Für die Chinesische Landesversion gilt diese Regel nun nicht mehr. Es werden die Stoffwerte verwendet.

## **402: Fehler T-Stückauswahl DN 800/800 EN10253-2, Typ A**

Ein fehlender DB-Eintrag bei T-Stückauswahl DN 800/800 EN10253-2, Typ A wurde korrigiert.

## **403: Fehlerhafte Projektkonvertierung auf V28 bei benutzerdefinierten Nennweitentabelle**

Projekte aus älteren Versionen, die benutzerdefinierte Nennweitentabellen enthalten, konnten bisher nicht korrekt unter Version 28 eingelesen werden. Dies wurde korrigiert.

## $\bullet$  **405: Fehlerhafte Projektkonvertierung V28 bei Datei "Thumbs.db" im Projektordner**

Projekte aus älteren Versionen, die eine Datei namens "Thumbs.db" enthalten, konnten bisher nicht korrekt unter Version 28 eingelesen werden. Dies wurde korrigiert.

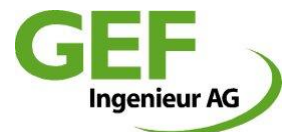

## **407: Zwang zum Öffnen der Reduzierungsdefinition aufgehoben**

Die mit der Version V27 eingeführte obligatorische Anwenderaktion zum Öffnen der Reduzierungsbox wurde für das "Allgemeine System" abgeschafft. Im Standardsystem Reduzierung bleibt dies erhalten.

#### **408: Unvollständige Ausgabe Überschreitung Ringspannung**

Bei Spannungsüberschreitung der Ringspannung wurde jeweils nur die erste vorkommende Spannungsüberschreitung in der Fehlertabelle aufgelistet. Das wurde geändert, nun werden stets alle derartigen Stellen aufgelistet.

#### **409: Fehlende Ausgabe Spannungsüberschreitung Geradrohr in Fehlertabelle**

Bei Projekten mit gemischten Bettungstypen Erdverlegt und Luftbettung sind Spannungsüberschreitungen des Geradrohrs nicht zuverlässig in der Fehlertabelle erschienen. Dies wurde korrigiert.

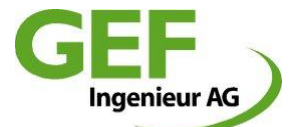

## **Release Notes sisKMR 2020, Version 28.14.0**

## **038: Datenbank und Projektformat**

Mit Einführung der Hauptversion 28 wurde die Verwendung und Speicherung der Berechnung und Projektdaten vom bisherigen Datenbanksystem Borland DB durch SQLite ersetzt. Neben der internen Berechnung und Programmfunktion wurden auch die Projekte und deren Datenspeicherung auf das neue Format umgestellt.

- Projekte älterer sisKMR-Versionen werden beim Öffnen automatisch in das neue Format eingelesen.
- Beim Speichern werden sie im neuen DB-Format gespeichert.
- Die ursprünglichen Projektdaten werden innerhalb des Projektordners in einem Backup-Ordner aufbewahrt.
- Projekte des neuen Formats sind nicht abwärtskompatibel zu älteren Programmversionen.

## **315: Punkt\_ID Syntax dem allgemeinen System angepasst**

Die Syntax der Punkt-IDs wurde der des Allgemeinen Systems angeglichen. Beispiel: Von P10 – P20 – P30… -> A00050 – A00100 – A00150…

## **361: Fehlermeldung Dongle-Update**

Die Fehlermeldung beim Start einer höheren sisKMR-Version als im Dongle gespeichert wurde verständlicher angepasst und das zugehörige Hilfedokument verlinkt.

## **362: Darstellung Punkt\_IDs in Diagrammen**

Die Darstellung der Diagramme erfolgt auf der Abszisse in Trassenmetern in Berechnungsrichtung. Zur besseren Orientierung können nun die Punkt\_IDs dargestellt werden.

## **363: Ausgabe PUR-Spannungen nach Schnitten**

Die Errechnung, Ausgabe und Spannungsanalyse der PUR-Spannungen wird nun detailliert entsprechend der Schnitteinteilung des jeweiligen Abschnittes ausgewertet und ausgegeben. Damit kann unter anderem die genaue Stelle von Spannungsüberschreitungen innerhalb einzelner Abschnitte zugeordnet werden.

## **1** 364: Aktivierung Optionsschalter "Knick"

Der Optionsschalter "Knick" bei kleinen Winkelabweichungen konnte nach Definition der Winkelangaben nicht unmittelbar aktiviert werden. Das ist nun behoben.

## **365: Analyse Ausnutzung Dehnpolster**

Als neue Analyse ist die prozentuale Ausnutzung der Dehnpolsterstauchung hinzugekommen. Die optionale Auswertung wird im Dialog "Angaben zur Erdbettung" definiert. Dabei kann der

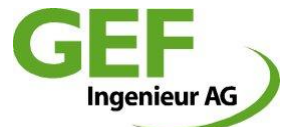

Anwender bestimmen, ob diese Prüfung überhaupt vorgenommen werden soll und wenn, welche prozentuale Stauchung für die verschiedenen Dehnpolsterarten zulässig ist.

#### **367: Verschiebewert wu am T-Stück**

Unter bestimmten Umständen konnte der in der Grafikausgabe angegebene wu-Verschiebewert am Grundrohr eines T-Stücks falsch ausgegeben werden. Das wurde korrigiert.

#### **368: Speicherung Verzeichnishistorie Projektmanager**

Der Projektmanager speicherte die letzten 9 verwendeten Ablagestrukturen unzuverlässig. Das wurde überarbeitet und der Mangel behoben.

#### **369: Geometriefehler Leitungsabschnitt**

Unter bestimmten Umständen konnten Leitungsabschnitte mit horizontaler und vertikaler Länge = 0 definiert werden. Dies konnte zu defekten von Projekten führen, sie konnten nicht mehr geladen werden. Dies wurde abgefangen.

## $\bigcirc$  **372: Ausgabeoption Fehler**

In den Allgemeinen Einstellungen bestand die Möglichkeit die Anzeige der Überschreitung von Spannungen zu unterdrücken. Diese Option war zuletzt ohne Funktion. Sie wurde daher ersatzlos entfernt.

## **373: Negativer Knickwinkel unzulässig**

Negative Knickwinkel im Allgemeinen System wurden trotz zulässigem Winkelbereich als Fehlerhaft zurückgewiesen. Dies wurde korrigiert.

## **374: Speicherung T-Stücke vorgefertigt fehlerhaft**

Beim Öffnen oder Betrachten bereits definierter, vorgefertigter T-Stücke kam es vor, dass die angezeigte "Reihe" nicht der ursprünglichen Definition entspricht oder überhaupt nicht angezeigt wurde. Das konnte sowohl im "allgemeinen System" als auch "Standardsystem" sein. Die Wanddickenwerte entsprechend jedoch korrekt der ursprünglichen Definition. Dieses Verhalten wurde korrigiert, das Programm merkt sich nun zuverlässig die jeweils getroffene Definition.

#### **375: Nennweitentabellen Bearbeitung und Speicherung**

Die Bearbeitung von Nennweitentabellen wurde überarbeitet. Änderungen von Tabellen sind möglich, neue Tabellen können angelegt oder vorhandene gelöscht werden. Die Integrität der Datenbank bleibt erhalten. Geänderte Nennweitentabellen werden im Projekt gespeichert.

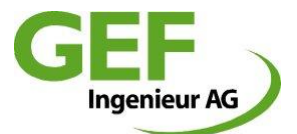

## **376: Werkstofftabellen Bearbeitung und Speicherung**

Die Bearbeitung von Werkstofftabellen wurde überarbeitet. Änderungen von Tabellen sind möglich, neue Tabellen können angelegt oder vorhandene gelöscht werden. Die Integrität der Datenbank bleibt erhalten. Geänderte Werkstofftabellen werden im Projekt gespeichert.

#### **377: Bettungstabellen, Benennung, Bearbeitung und Speicherung**

Die Benennung wurde von "Bettungsblatt" auf Bettungstabelle geändert. Die Bearbeitung von Bettungstabellen wurde überarbeitet. Änderungen von Tabellen sind möglich, neue Tabellen können angelegt oder vorhandene gelöscht werden. Die Integrität der Datenbank bleibt erhalten. Geänderte Bettungstabellen werden im Projekt gespeichert.

#### **379: Fehlermeldung Projekt langer Dateipfad**

Bei sehr langen Dateipfaden mit über 128 Zeichen Länge kam es nach erfolgten Berechnungsprozess zu Programmabsturz mit Meldung *"Access violation…[]"*

Dies wurde behoben, die Verzeichnistiefe auf 512 Zeichen vergrößert.

#### **380: Ausgabe der Leitungskategorie abschnittsweise im Report**

Die Leitungskategorie der einzelnen Abschnitte wird nun im Report unter der Rubrik "Eingabedaten" aufgelistet.

#### **381: Standard Nennweitentabellen Unterscheidung EN 253 und AGFW FW 401**

Die Standard Nennweitentabellen wurden um drei Stück ergänzt. Es wird nun unterschieden zwischen EN 253 (Dämmdicke normal – verstärkt – extra verstärkt) und AGFW mit gleichen Dämmdicken, jedoch verstärkten Stahlwanddicken DN20 bis DN80.

#### **382: Fehlermeldung Projektauswahl/Projekt öffnen**

Beim Aufruf des Projektmanagers ohne explizite Auswahl eines Projekts, unter der Annahme das blau unterlegte Projekt sei bereits ausgewählt, meldete das Programm

*"Das sisKMR-Datenbankverzeichnis …….\EditSystem.kmr existiert nicht!"*

Dieser Fehler wurde behoben.

#### **384: Reduzierte Reibkraft im Dehnpolster**

Der Vorgabewert für Abminderung der axialen Reibkraft in Dehnpolsterabschnitten wurde von 1,0 auf 0,6 für Berechnungen nach EN 13941 und AGFW reduziert.

#### **385: Optimierung Dehnpolster berücksichtigt Kompression**

Bei den KMR-Standardsystemen L-System, Z-System und U-System erfolgt der Versuch der Optimierung der Dehnpolster auch nach dem Aspekt der zulässigen Kompression.

#### **386: Aktualisierung Dongletreiber im Setup**

Im Setup wurde der aktuelle Dongletreiber Version 8.11.102473.1 integriert.

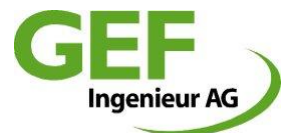

## **388: Funktionen Menü "Hilfe" überarbeitet**

Funktionen im Menü Hilfe wurden überarbeitet. Wesentliche Änderung ist die Bereitstellung der Hilfe-Dokumentation zusätzlich als PDF-Dokument.

## **1389: Ausgabereport** "Reduzierungen" korrigierte Bezeichnung Wanddicken

Die Bezeichnungen für die Wanddicken der Reduzierungen wurden korrigiert.

#### **393: sisPipe Werkstoffkennwerte, fehlerhafte Aktualisierung korrigiert**

Die Werkstoffkennwerte "Zugfestigkeit" und "Festigkeitskennwert" wurden bei einzelnen Werkstoffen nicht korrekt übernommen. In diesen Fällen wurden die beiden Werte des Werkstoffs P 235 GH weiterhin verwendet. Dieser Fehler wurde behoben.

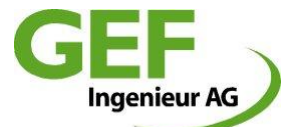

## **Release Notes sisKMR 2019, Version 27.41.0**

## **359: Ergänzung Report Längenübersicht**

Mit Erscheinen der neuen Hauptversion V27 fehlte für Projekte des "Allgemeinen Systems" die Längenübersicht. Das wurde ab Version 27.39 behoben.

## **371: Fehlerausgabe T-Stücke**

Bei T-Stücke Berechnungsergebnissen nach EN13941 und AGFW konnte es vorkommen, dass Spannungsüberschreitungen in der Fehlertabelle mit dem (falschen) Wert 0,0 MPa angezeigt wurden.

Bei Projekten mit T-Stücken, ausschließlich in Kombination Luftbettung und Spannungsnachweis EN13480, S4, konnte es vorkommen, dass das Programm grünes Licht anzeigt und im Report keinen Eintrag in der Fehlertabelle auflistete, obwohl der S4-Nachweis im Report, Kapitel T-Stücke, Spannungsüberschreitung (\*) auswies.

Beides wurde behoben.

## $\bullet$  **378: Fehlermeldung "Unbestimmtes Gleichungssystem"**

Einzelne Berechnungsmodelle mit sehr schlanken Winkeldefinitionen, überwiegend vertikaler Verlauf, meldeten bei der Berechnung einen Fehler:

*"Unbestimmtes Gleichungssystem, überprüfen Sie Ihre Eingabedaten!"*

Dieser Fehler wurde beseitigt.

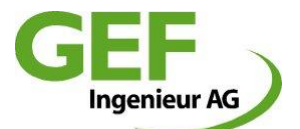

## **Release Notes sisKMR 2019, Version 27.37.0**

## **335: T-Stück Typ "Verstärkt", falsche Dicke Verstärkungsscheibe**

Die Dicke der Verstärkungsscheibe wurde vom Abschnitt Grundrohr übernommen. Für den Fall abweichender Grundrohr-Wanddicke zwischen Abschnittsdaten und T-Stückdefinition war damit der Wert der Verstärkungsscheibe nicht korrekt. Das wurde behoben. Nun bestimmt die Wanddicke Grundrohr der T-Stückdefinition auch die Dicke der Verstärkungsscheibe.

## **336: Standard Reibwert Gleitlager von 0,5 auf 0,3 geändert**

Der vorgegebene Reibwert für Gleitlager wurde von 0,5 auf 0,3 geändert. Dies entspricht der Vorgabe der EN13480-3:2017-12, Kapitel 13.7. Unabhängig davon kann und muss der Anwender die Reibwerte den projektspezifischen Bedingungen korrekt anpassen.

## **338: Legende T-Stück korrigiert (nur EN, IT, FR, CN)**

Für die Sprachen Englisch, Italienisch, Französisch, Chinesisch, Koreanisch) wurde die Legende der Kürzel des Ergebnisberichts für T-Stücke korrigiert.

## **339: Überarbeitung Reduzierung**

A: Wurden Nennweiten abschnittsweise geändert und dabei Abschnitte über Bögen hinweg geändert, öffnete sich jedes Mal die Meldung "Punkttyp am Bogen nicht erlaubt". Das behinderte eine flüssige Datenmodellierung. Die Meldung entfällt. Reduzierungen an Bögen werden im Fehlerprotokoll als unzulässig aufgelistet.

B: Reduzierungen werden implizit erstellt. Es erfolgt eine automatische Vorbelegung, sofern die Reduzierung in der Liste vorgefertigter Reduzierungen nach EN10253-2 enthalten ist. Für den Fall, dass dies nicht möglich ist, werden "Benutzerdefinierte" Reduzierungen angelegt:

- Reduzierung Bauart Benutzerdefiniert
- Anschlußwanddicken entspr. der Rohrwanddicke der angrenzenden Abschnitte
- Wanddicke T3 entsprechend der kleinen Nennweite
- Länge entsprechend der Länge aus Tabelle der kleineren Nennweite
- Winkel automatisch errechnen

Die automatische Definition erfolgt beim Neuanlegen oder Ändern der Abschnittsnennweite.

C: Reduzierungen Definition verbietet "0"-Werte

D: Korrekte Benennung der Werte DN, DN1, T, T1 im Eingabedialog

## **340: Meldung und Grafik bei zu kurzen Bogenabschnitten**

Sofern die Länge von Abschnitten an Winkelabweichungen (Bögen) nicht genügend lang für den definierten Bogenradius war, konnte der Anwender an dieser Stelle so lange nicht fortfahren, bis diese Unstimmigkeit behoben war. Dies lässt das System jetzt zu. Unzulässige Bogen- bzw. Abschnittsdefinitionen werden nun beim Start der Berechnung durch die Modellprüfung in der Fehlertabelle als unzulässig ausgewiesen.

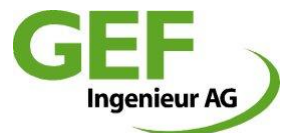

#### **341: Keine Speicherung bei Projektwechsel**

Die Nachfrage nach Speicherung bei geänderten Projekten fehlte mit Einführung der Version 27.32. Bei Aktion "neues Projekt" oder "Projekt öffnen" wurden die Längenänderungen für das aktuelle Projekt ohne Nachfrage verworfen. Dies wurde behoben. Es erscheint wieder vorher eine Nachfragebox.

## $\bullet$  342: Fehlermeldung "project\_errorCDS"

Die Meldung "project\_errorCDS" konnte unter einigen Umständen permanent in Projekten auftauchen. Sie wurde verursacht durch den Aufruf leerer Fehlermeldungen. Dies wurde abgefangen.

#### **343: T-Stückabschnitt Änderungsmeldung**

Beim Ändern der Nennweite ganzer Stränge erhielt der Anwender für T-Stückabschnitte die Meldung "*Betroffene T-Stückabschnitte wurden nicht geändert* ", die Abschnitte blieben unverändert. Das wurde geändert. Nun ändern alle Abschnitte Ihre Nennweite, unabhängig von den Nennweitenregeln an T-Stücken. Eine Validierung der Regeln wurde auf die Systemprüfung vor der Berechnung verlagert.

#### $\bullet$  344: Fehlermeldung "invalid floating point operation"

Bei sehr kleinen Winkelwerten horizontal wie vertikal kam es zur Fehlermeldung "Invalid Floating Point Operation". Dies wurde behoben. Der Grenzwert, wenn der Winkel zwischen 2 Leitungsabschnitten als Bogen interpretiert wird, wurde von 0.00001 auf 0.00006 erhöht.

#### **345: Fehler automatische Punktbenennung**

Mit Einführung der Hauptversion 27 wurde die automatische Punkt\_ID Vergabe überarbeitet. Dadurch konnte es beim mehrfachen Teilen von Abschnitten zur Vergabe doppelter IDs kommen. Dies wurde behoben.

#### **347: Fehler Wanddicke Bogen Änderung im Hintergrund**

Abweichend von der Nennweitentabelle gesetzte Wanddicke Bogen wurde automatisch und unmerklich auf Standardwert gesetzt, wenn Wanddicke Mediumrohr geändert wurde. Dies wurde geändert. Bogenwanddicken bleiben nun erhalten und ändern sich nur automatisch bei Änderung der Abschnittsnennweite.

#### **348: Report Ausgabe Druck und Temperatur**

Berechnungsdruck und Berechnungstemperatur wurden im Titelblatt für die Lastfälle "Kalt" und "Warm" zugewiesen. Das war nicht korrekt, da diese Werte für einzelne Abschnitte ganz anders sein können und jeweils an diesen definiert werden. (Ausnahme Standardsysteme)

Diese Einträge wurden entfernt. Sie sind in den Standardsystemen den Eingabedaten zu entnehmen und für Allgemeine Systeme den Eingabe-Abschnittsdaten.

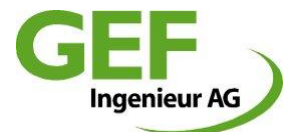

### **349: Definition Leitungskategorie und Lastwechsel in Report**

Im Report fehlte die Beschreibung und Definition der Leitungskategorien und zugeordneten Lastwechselzahlen. Dies wurde in der Beschreibung der Berechnungsgrundlagen ergänzt. Für Standardsysteme wurde das in den Eingabedaten ergänzt.

#### **1351: Option "Ringspannung" wieder auswählbar**

Mit Einführung der Hauptversion 27 war die Berechnungsoption der "Ringspannung" nicht mehr auswählbar und war somit standardmäßig stets aktiv. Dies wurde wieder in den vorherigen Zustand zurückversetzt. Die Option ist nun als Standard aktiviert, kann vom Anwender jedoch deaktiviert werden.

## **352: Beschreibung der Bettungstypen in Report**

Im Report fehlte die Beschreibung der Bettungstypen. Dies wurde in der Beschreibung der Berechnungsgrundlagen ergänzt.

#### **353: sisPipe – Vordimensionierung / Durchhängung**

Der Vorgabewert für zulässige Durchbiegung bei Stützenleitung zur Vordimensionierung von Stützabständen wurde der Vorgabewert entsprechend EN13480 von 20mm auf 5 mm geändert.

#### **354: Allgemeine Projekteinstellungen in Report**

Der Ergebnisbericht wurde um umfangreiche allgemeine Projekt- und Berechnungsinformationen erweitert. Diese dienen dem allgemeinen Verständnis der Berechnungsergebnisse und der vollständigen Dokumentation, unter welchen Einstellungen und Definitionen die Ergebnisse zustande gekommen sind.

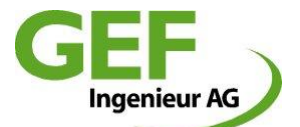

## **Release Notes sisKMR 2019, Version 27.32.0**

## **280: Erweiterte Eingabe und Berechnung Reduzierungen**

Die Definition und Berechnung von Reduzierungen wurde weitreichend verbessert. Der Eingabedialog erfragt alle erforderlichen Eingabeparameter.

Die Berechnungsverfahren berücksichtigen, je nach Verlegeart, erdverlegt = (BT 1-2-3-H-N-W) oder freiverlegt (BT L) entsprechende Nachweise. Jedem dieser Nachweise sind individuelle zulässige Spannungen zugeordnet.

## Erdverlegt:

- A1 Ermittlung der zulässigen Spannung (EN13941, AGFW, ASME)
- B1 Ermittlung der zulässigen Spannungen (EN13941, AGFW, ASME)

#### Freiverlegt:

- S1 Ermittlung der zulässigen Spannungen nach EN13480
- S4 Ermittlung der zulässigen Spannungen nach EN13480

## **303: Änderung der Prozedur Berechnung und Ergebnis**

Die Prozedur und das Ergebnis der Berechnung wurden weitgehend überarbeitet. Die Prozedur wurde getrennt in die Schritte

- Modellprüfung vor Berechnung -> Fehlerliste bei Modellfehlern
- Berechnung -> Fehlerliste bei Spannungsüberschreitung
- Benutzerdefinierter Ergebnisbericht, Zusammenstellung und Ausgabe

## **Modellprüfung vor Berechnung**

Vor dem eigentlichen Start der Berechnung wird das Rohrmodell auf Plausibilität geprüft. Unzulässige oder fehlende Eingaben und Definitionen, die zu falschen Ergebnissen oder Programmabstürzen führen können, werden ermittelt und in einer Fehlertabelle ausgegeben, ohne dass die eigentliche Berechnung startet. Erst wenn alle Modellfehler beseitigt sind, startet die Berechnung. Aus der Fehlertabelle können die jeweiligen Abschnitte durch Doppelklick unmittelbar angesteuert werden. Es werden noch nicht alle Möglichkeiten abgeprüft. Die einzelnen Prüfungen werden zukünftig weiter ergänzt.

## **Berechnung und Fehlerliste bei Spannungsüberschreitung**

Nach der Berechnung öffnet sich eine Fehlertabelle, die alle Abschnitte bzw. Punkte auflistet, für die Überschreitungen der zulässigen Werte ermittelt wurden. Die überschrittenen Werte werden angezeigt. Aus der Fehlertabelle können die jeweiligen Abschnitte durch Doppelklick unmittelbar angesteuert werden.

## **Benutzerdefinierter Ergebnisbericht, Zusammenstellung und Ausgabe**

Nachdem die Berechnung erfolgt ist, hat der Anwender Zugriff auf den Dialog zur Definition der Ergebnisausgabe. Die einzelnen Bestandteile können im Vorschaumodus betrachtet werden oder direkt als PDF. Die ausgewählten Bestandteile können zur weiteren Bearbeitung auch im Excel-Format mit weiteren Einstellungsmöglichkeiten exportiert werden.

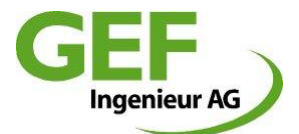

#### **306: Sprachversion Französisch**

Die Programmoberfläche und Ergebnisberichte wurden ins Französische übersetzt und kann über die Benutzereinstellungen festgelegt werden.

#### **307: Aktualisierung Werkstoffdaten in Einzelnachweisen**

Die automatische Aktualisierung der Werkstoffdaten in den Einzelnachweisen wurde überarbeitet, um dies bei allen Aktionen sicherzustellen.

## **310: Meldungsverhalten bei "negativer Länge" im Bogen**

Beim Modellieren im allgemeinen System wird geprüft, ob der Bogenradius in die beiden angrenzenden Abschnitte gelegt werden kann. Ist das nicht möglich, erschien bisher die hartnäckige Meldung "negative Länge von Punkt nach Punkt". Dies wurde geändert. Der Meldungstext ist nun verständlich und die Meldung behindert den Anwender nicht mehr innerhalb des Systems an die betreffende Stelle zu navigieren, um den Fehler zu beseitigen.

#### **311: Abfangen Fehleingabe negative Grundwassertiefe**

Die Definition negativer Grundwasserwerte ist nicht mehr möglich und wird abgefangen.

#### **312: Knick (Segmentschnitt), erweiterter Spannungsnachweis A1**

Entsprechend der Berechnungsvorschriften wurde der Spannungsnachweis für Knicke um den A1-Nachweis erweitert.

#### **313: Gleitlager (Punkttyp GL) abheben zulässig als Standard Vorbelegung**

Gleitlager (Typ GL) sind nun standardmäßig so definiert, dass Abheben zugelassen wird, was den Eigenschaften des Lagertyps besser entspricht.

#### **314: Allgemeine Einstellungen**

Die Punktnummerierung wurde geändert. Das Inkrement wurde auf Schrittweite 50 gesetzt, die Stellenanzahl auf 5 vergrößert. Damit erhöht sich die Anzahl verfügbarer syntaxgleicher Punktnummern bei Teilung und vergrößert sich der gesamte Punkt-ID-Vorrat je Strang auf 200.

Der Dialog der Allgemeinen Einstellungen wurde an die neue Berechnungs- und Ausgabeprozedur angepasst.

#### **316: Aktualisierung Auswahltabelle der Selektion**

Die Funktion der Aktualisierung des Anzeigedialoges der Auswahltabelle wurde korrigiert und funktioniert nun korrekt.

#### **317: Abschnittssteuerung Abschnitt mit Tastatur**

Im Dialog der Systembeschreibung im allgemeinen System kann die Ansteuerung von Abschnitten durch Tastatur-Pfeiltasten verwendet werden.

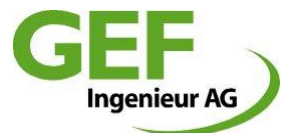

- Pfeil Oben nächster Abschnitt
- Pfeil Unten vorheriger Abschnitt

## **319: Tastatureingabe Dehnpolster im allgemeinen System**

Die direkte Eingabe von Dehnpolsterbeschreibung (z.B. N040, W080 usw.) mit der Tastatur ist nun wieder möglich.

## **321: CAD Import überarbeitet**

Der CAD Import wurde hinsichtlich des DWG-Formats aktualisiert und hat nun eine geringere Sensibilität gegenüber aktuelleren DWG-Formaten und Inhalten. (Betrifft Meldung "Invalid use of Keyword")

## **323: Online Hilfe und Handbuch getrennt**

Die Online-Hilfe (F1 CHM) und das Handbuch wurden in zwei separate Dokumente unterteilt. Die Online-Hilfe, die über die F1-Taste verfügbar ist, wurde erneuert und erläutert nur die Dialoge, während das Handbuch ein Referenzhandbuch mit Erläuterungen der Hintergründe ist.

## **325: PDF Anzeige FoxitReader ersetzt durch Sumatra PDF**

Das bisher mitgelieferte PDF Anzeigeprogramm FoxitReader© wurde ersetzt durch Sumatra PDF©. Damit werden Sicherheitslücken sowie Probleme der bleibenden Warnmeldung beim Start der Anwendung unter Win10 beseitigt.

## $\Theta$  327: Überarbeitetes Tool "Einzelnachweise"

Das ehemalige Tool "Einzelnachweise" wurde weithin überarbeitet und die Berechnungsmöglichkeiten den aktuellen Normen angepasst. Kunststoffe wurden aus der Materialliste entfernt. Die Speicherung der Projektdaten erfolgt nun in einer SQLite-Datenbank.

Änderungen und Funktionen sind in einer separaten Dokumentation enthalten.

#### **329: Schalter T-Stück inaktiv**

Der Schalter der T-Stückeinstellung war inaktiv, wenn der entsprechende Abschnitt über das Grafikfenster angesteuert wurde. Das ist behoben.

#### **334: Dongle Treiber aktualisiert**

Der Treiber zur Erkennung der Lizenzen wurde auf die aktuellste Version 7.101 aktualisiert.

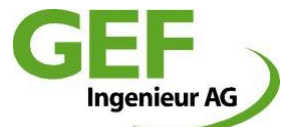

## **Release Notes sisKMR 2017, Version 25.18.0**

## **293: Zoomverhalten Grafikfenster optimiert**

Das Zoomverhalten über das Scrollrad der Maus wurde optimiert. Das betrifft sowohl das Hereinzoomen von der Gesamtansicht ausgehend sowie insbesondere das Herauszoomen aus stark vergrößerten Bereichen.

### **293: Fehlende wu-Werte an T-Stückgrafik**

Die Deaktivierung der Punkt-ID schaltete die Verschiebewerte an T-Stücken mit ab. Das wurde behoben.

#### **295: aktueller Dongletreiber 7.60**

Gemalto Run-time Installer 7.60 (Windows 10) ins Setup integriert

#### **296: Eingabefeld "Lichte Bauteilhöhe" verschieben**

Im Dialog der Systembeschreibung von Standardsystemen "Parallelabzweig" wurde das Eingabefeld der "Lichten Bauteilhöhe" direkt unter das Eingabefeld "Lichter Montageabstand" verschoben.

## **297: Grafik falscher wu-Wert**

Am Anfangspunkt des ersten Abschnitts wurde unter bestimmten Bedingungen der wv-Wert anstelle des wu-Wertes angezeigt. Das wurde behoben.

## **298: Abfangen Fehleingabe Dehnpolsterdicke = 0**

Die Definition von Dehnpolsterdicke = 0 wurde bisher nicht geprüft oder abgefangen und führte beim Start der Berechnung zum Programmabsturz.

Dies wurde behoben. Eingabe von 0mm wird nicht mehr zugelassen, die Mindestdicke beträgt 5mm.

#### **299: Punktgrafiken Federlager und Reduzierung**

Die Punktgrafik für das Federlager 3-dimensional fehlte bisher völlig. Das wurde behoben. Das Federlager hat nun die gleiche Grafik wie der Federhänger.

Die Grafik der Reduzierung war zu klein und wurde um den Faktor 1,5 vergrößert.

#### **300: Funktion "Gehe zu Abschnitt" verbessert**

Die Funktion "Gehe zum Abschnitt" war mit der Einführung der 3-dimensionalen Drehung mangelhaft. Je nach Ansicht und Geometrie gelang es nicht oder nur mit sehr großer Mühe, Leitungsabschnitte zu identifizieren. Insbesondere in der Nähe von Abzweigen gelangt es kaum noch, Abschnitte der Hauptleitung zu identifizieren.

Dies wurde überarbeitet und erheblich verbessert.

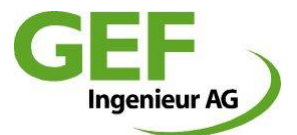

## **304: FoxitReader Version 9 ins Update integrieren**

Die bisher verwendete FoxitReader Version 6.1.3.0321 beinhaltete eine Sicherheitsgefährdung und wurde ersetzt durch die Version 9.0.0.29935, in der diese Sicherheitsgefährdung behoben wurde.

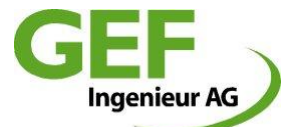

## **Release Notes sisKMR 2017, Version 25.17.0**

#### **087/183: Grafikfenster 3D-Drehung, Rotationspunkt**

Die Steuerung der Grafik wurde um eine räumliche Drehung ergänzt. Die räumliche Drehung erfolgt nun auch bei gezoomter Ansicht direkt unter dem Cursor und nicht, wie bisher, über den Mittelpunkt des Gesamtmodells. Die ISO-Ansicht entfällt.

## **249: Erweiterte Eingabe- und Berechnungsmöglichkeit Axialkompensator**

Das Einbauteil "Axialkompensator" hat als zusätzliches Attribut den Wert "Reibkraft" erhalten. Damit können verschiedene Axialkompensator-Typen Berücksichtigung finden, insbesondere auch Stopfbuchsen-Kompensatoren.

## **258: T-Stücke als eigene Objekte**

T-Stücke oder Stutzen wurden bisher ausschließlich aus der Modellierung dreier Abschnitte modelliert. Nun werden T-Stücke und Stutzen als eigenständige Objekte auf den Knoten der Strangverbindung definiert. Dafür wurde ein eigener Dialog geschaffen. Es wurden Abhängigkeiten zwischen Rohrleitungsabschnitt und T-Stück berücksichtigt, sodass nur zulässige Definitionen der T-Stücke möglich sind. Die möglichen Punktbedingungen der Abschnitte wurden eingeschränkt, es sind nur noch zulässige Definitionen auswählbar.

## **261: Verbesserungen CAD-Import**

Fehlerbehebung: Die Nennweite Abzweigstrang beim Import von verzweigten Systemen ist falsch bei kleinen Nennweiten.

Fehlerbehebung: Neu erstellte Importprojekte werden beim Klick auf "Speichern" direkt auf Laufwerk C:\ gespeichert. Es öffnet sich nun wie bei jedem neuen Projekt der Projektmanager, damit der Anwender den Speicherort selbst definiert.

Fehlerbehebung: Das verwendete Template verwendet die falsche Berechnungsnorm. Ist AGFW FW 401, soll aber ASME und AD-S2. Es ist nun gleich zu einem "normalen" neuen Projekt.

Änderung: Es gibt nur noch eine Import-Nennweite, DN111. Gleiches gilt für die Überdeckungshöhe, die wird mit 1,11m definiert. Damit sind alle unbearbeiteten Importabschnitte sofort und eindeutig zu identifizieren.

Änderung: Voreingestellter Eintrag in Feld "zugelassene Layer", "Layer1" und "Layer2". Das entspricht der Namenskonvention neu vergebener Layer in AutoCAD.

Änderung: Der Dialog merkt sich die Layereinträge innerhalb einer Sitzung. Somit muss der Anwender diese Angaben nicht ständig neu eingeben, sollte der Import fehlschlagen.

Änderung: Die Einstellung Protokoll ist voreingestellt aktiv.

Änderung: Verwendung der Standard-Grafikvoreinstellung.

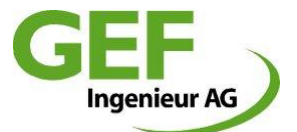

## **262: Mehrfache Abschnittsbeschriftung**

Leitungsabschnitte im allgemeinen System erhalten die Möglichkeit mit mehreren Attributen gleichzeitig beschriftet zu werden. Dies erfolgt wahlweise in einer Verkettung der einzelnen Zeichenketten, oder unter rechtwinkliger zum Abschnitt angeordneter Beschriftung. Es werden nur die Abschnitte in der Grafik beschriftet, deren Länge ausreichend ist, um die gesamte Beschriftung darzustellen.

## **263: Ermittlung Längensumme im Allgemeinen System**

Eine neue Funktion ermittelt die Längensumme xyz der selektierten Leitungsabschnitte.

Die Längenmessung erfolgt durch

- Selektion der zu messenden Abschnitte
- Auswertung -> Auswahltabelle
- Cursor auf Spaltenüberschrift

## **264: Festpunktsymbol in Grafik bei Natürlichem Festpunkt**

Zur besseren Unterscheidung der Anfangs- und Endpunktbedingung, wurde die Punktsymboldarstellung im Falle der Definition NFP (Natürlicher Festpunkt) gleich der des Festpunktes, "X" geändert, da das statische Verhalten dem eines Festpunktes gleich kommt.

#### **267: Suche über Punkt-ID**

Bei der Funktion "Rechte Maustaste – gehe zu Abschnitt" öffnet sich ein Suchfenster, wenn unter dem Cursor kein Abschnitt identifiziert werden konnte. In diesem Suchfenster kann nun der gesuchte Abschnitt durch Tastatureingabe der Endpunkt-ID ausgewählt werden. Bisher war in diesem Dialog die Auswahl eines bestimmten Abschnittes nur durch ein Scrollen in der Aufklappliste aller Abschnitte möglich.

## **270: Verbesserte T-Stückregeln**

Es waren bisher einige unzulässige Benutzereingaben möglich, die die T-Stückstruktur in sisKMR erheblich und beinahe unreparierbar durcheinander gebracht haben und Projekte damit beschädigen.

- Punktbenennung "TT\*\*" an jeglichen Punkte des Hauptstranges unzulässig
- letzter Abschnitt Hauptstrang, Punktbedingung Auswahl "Strangende T-Stück" nicht auswählbar
- Umbenennung Abzweigstrang, 1. Punkt auf TT\*\* unzulässig
- Umbenennung Abzweigstrang oder Hauptstrang, Zwischenpunkte, auf TT\*\* unzulässig
- Umbenennung Abzweigstrang oder Hauptstrang, End- oder Anfangspunkt, auf TG\*\* unzulässig

## **274: Neuer Dongletreiber**

Ein neuer Dongle-Treiber (7.4.1) für Windows 10 ist im Setup integriert

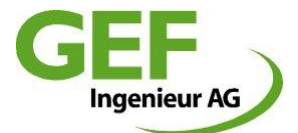

## **275: Funktion "Optimierung erdverlegtes 2D System" entfällt**

Die Funktion "Optimierung erdverlegtes 2D System" wurde ersatzlos aus der Liste der verfügbaren Modellierungsmethoden entfernt.

## **281: Nur noch ein Ergebnisbericht**

Bisher hat sisKMR im Berechnungsprozess zwei PDF-Ergebnisberichte erstellt. Die Ergebnisberichterzeugung erfordert bei großen Systemen sehr viel Rechenzeit. Da in der Regel auf die lange Version mit Ausgabe der Schnittlasten verzichtet werden kann, ist die kurze Version als Standardoption in den Einstellungen definiert. Die Erstellung zwei verschiedener Berichte entfällt. Es wird nur noch ein einziger Bericht erstellt. Über die "Allgemeinen Einstellungen" wird die Ausgabe bestimmt, Schnittlasten ja/nein, bisher Kurz/lang

Berichtsname neu = "sisKMR report0.pdf" wird für alle Varianten verwendet An Stelle der bisherigen zwei Schalter zum Aufruf der verschiedenen Berichtsvarianten existiert nur noch einen Schalter, Benennung "Ergebnis"

Ob der Lang- oder Kurzbericht erstellt wird (laut Einstellungen) verrät der Tooltip des 'Ergebnis' - Buttons (um nicht jedes Mal die Einstellungs-Dialogbox öffnen zu müssen).

## **284 Zeilenumbruch der Projektbeschreibung im Ergebnisbericht korrigiert**

Ein Formatierungsfehler der Zeilenumbrüche langer Projektbeschreibungen im Ergebnisbericht wurde behoben.

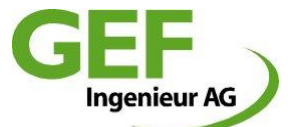

## **Release Notes sisKMR 2016, Version 24.9.0**

## **232: Mehrsprachenfähigkeit und Unicode**

Das Programm wurde dahingehend erweitert, dass nun beliebige Sprachversionen eingebunden werden können. Ebenso wurde die Möglichkeit geschaffen, Unicodezeichen (z.B. Chinesisch, Koreanisch, Kyrillisch) darzustellen.

## **233: Überschreitung zulässiger Axialspannung mit \* versehen**

Wird die zulässige Axialspannung überschritten, erfolgte nur eine rote Überschrift. Die Orte der Spannungsüberschreitung wurden in den Lastfallergebnissen im Kapitel 2.2 des jeweiligen Lastfalls dargestellt, mit Nennung von Punkt bis Punkt, und Schnitt Nummer. Es fehlte jedoch die Markierung mit dem obligatorischen Sternchen. Dies wurde ergänzt.

## **234: Koordinatenkreuz beim Ausdruck trotz Abschaltung in Ansicht**

Das Koordinatenkreuz wurde im Ausdruck mit dargestellt, auch wenn es in der Ansichtsdarstellung deaktiviert war. Das wurde behoben.

## **235: Ringbiegespannung Berechnung für alle Berechnungsnormen aktivieren**

Die Berechnung der Ringbiegespannung war bisher nur für die Berechnungsverfahren nach ASME standardmäßig aktiviert. Diese Einstellung wurde nun für alle Berechnungsverfahren übernommen, kann jedoch weiterhin vom Anwender deaktiviert werden.

## **236: Ergebnisbericht Ringbiegespannung verbessert**

Die Ausgabe der Ergebnisse der Ringbiegespannung (2.1) wurde verbessert und erweitert:

- Die Punkt-ID (Pkt) wird mit aufgelistet
- Bis zu 10 vorkommende Bögen werden nun unter 2.1.1 hinsichtlich der Ringbiegespannung aufgelistet.

## **238: DWG-Import Layernamen mit Leerstelle zulassen**

Der CAD-Import kann nun auch Layernamen mit Leerzeichen verarbeiten. Dazu müssen solche Layernamen in Hochkomma gesetzt werden: "Layer Name"

## **240: Falsche Wanddicke Grundrohr bei ausgehalst dickwandig**

Im Ergebnisbericht wurde bei T-Stücken Typ "ausgehalst dickwandig" die Wanddicke des Grundrohres mit dem Wert der Stutzenwanddicke ausgegeben. Dies ist nun behoben.

## **242: Umbenennung Strangpräfix klappt nicht bei erstem Punkt**

Die automatische Änderung des Punktpräfix entsprechend des Strangindex funktionierte nicht für den ersten Punkt eines Stranges, dieser blieb unverändert. Dies ist nun behoben

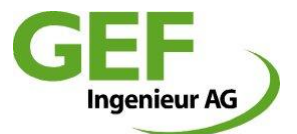

#### **243: Neues Projekt (mit gleichen Parametern)**

Es besteht nun die Möglichkeit, aus einem bestehenden Projekt "allgemeines System" ein neues leeres Projekt mit gleichen Hauptparametern zu erzeugen. Hauptparameter sind dabei: Auftraggeber, Kommission, Titel, Beschreibung, Rohrdaten, Angaben zur Erdbettung.

#### **244: Winkel Endpunkt des ersten Abschnitts beim Teilen auf zweiten Abschnitt übertragen**

Beim Teilen des jeweils ersten Abschnitts eines Stranges, an dessen Endpunkt eine Winkelangabe größer 0° definiert war, wurde die Winkelablenkung stets wieder auf den ersten Abschnitt übertragen. Dies wurde zur praxisnäheren Anwendung geändert. Die Winkelabweichung wird nun auf den zweiten Abschnitt übertragen.

#### **245: Dongletreiber im Setup aktualisiert, Windows 10 Freigabe**

Mit dem Setup wurde der Treiber des Dongles auf die Version 7.32, April 2015, aktualisiert. Damit verbunden ist auch die Freigabe von sisKMR für Windows 10, 32 und 64 bit.

## **246: Fenster zu klein bei 125% dynamische Fenster erforderlich**

Das sisKMR-Design für Bildschirmanzeige ist für die Einstellung von 100% konfiguriert. Anwender, die ihre Bildschirmeinstellung auf 125% oder größer eingestellt haben, konnten bei einigen statischen Dialogboxen, insbesondere dem Projektmanager, einige Schalter nicht mehr erreichen. Deshalb wurden noch die restlichen, verbliebenen statischen Dialoge auf dynamische Dialogboxen umgestellt. Größe und Position werden in der Registry gespeichert, beim ersten Start der neuen Version müssen die Dialogboxen gegebenenfalls angepasst werden.

## **247: PA-Abzweig nach unten im Standardsystem vertauscht Richtung FSE und NFP**

Bei der Definition von Abzweigen im "Allgemeinen System" nach unten wurde im Berechnungsmodell das freie Systemende FSE und der natürliche Festpunkt der Hauptleitung vertauscht. Dies wurde korrigiert.

## **248: Bettungstyp 4: Überdeckung muss am Anfang und am Ende NULL sein**

Bei der Definition von Abschnitten mit Bettungstyp 4 wurde im Hintergrund die Überdeckungshöhe auf 0,0m geändert. Da die Überdeckungshöhe für Abschnitte vom vorhergehenden Abschnitt interpoliert wurden, errechneten sich die Reibkräfte für solche Abschnitte entsprechend der interpolierten Überdeckungshöhe. Dies wurde geändert. Die der Berechnung zugrundeliegende Überdeckung wird nun für die gesamte Abschnittslänge mit 0,0m angesetzt, egal, welche Überdeckungshöhe der Endpunkt des vorhergehenden Abschnitts hat.

#### **250: Begrenzung Abschnitte Hauptachse 300 auf 998 erhöhen**

Mit der Version 23, Änderungspunkt 228, wurde die maximale Anzahl der Abschnitte je Strang auf 300 begrenzt. Dieses Limit wurde nun auf 998 angehoben. Es ist jedoch unbedingt zu beachten, dass das Limit von insgesamt 998 Abschnitten für das gesamte Modell weiterhin gültig ist.

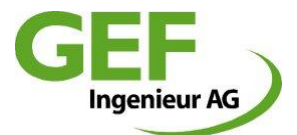

## **251: Implementierung Chinesische und Koreanische Sprachversion**

#### **253: Landespakete China und Korea**

Für die beiden Länder China und Korea wurden landesspezifische Einstellungspakete definiert und in sisKMR integriert. Die spezifischen Einstellungen werden über die Sprachauswahl gesteuert. Nach dem Wechsel von Deutsch oder Englisch auf Chinesisch oder Koreanisch muss sisKMR neu gestartet werden. Das Gleiche gilt bei entgegengesetzter Richtung.

#### **254: Durchbiegung bei Freileitung, (Bettungstyp "L")**

Bei einer Freileitung wurde zwischen zwei Unterstützungen die Durchbiegung nicht dargestellt. Im Ergebnisbericht wurden die Ergebnisse zwischen den zwei Unterstützungen nicht ausgegeben. Das lag daran, dass die Berechnungsgenauigkeit (Teilung) mit 1 vordefiniert war. Eine Änderung über den Dialog "Weitere Abschnittsdaten" war nicht möglich, weil es keine Eingabemöglichkeit gab. Dies wurde behoben.

Neu erstellte Abschnitte vom Typ "L" erhalten nun die Teilung 2. Im Dialog "Weitere Abschnittsdaten" kann der Anwender diesen Wert bei Bedarf anpassen.

## **255: Meldung Extrapolation von Materialdaten als Warnung, nicht mehr als Fehler**

**257: Änderung Voreinstellung T-Stückbauart, "Aufgeschweißt" als Standardvorauswahl**

T-Stücke werden nun initial wieder mit der Standardvorauswahl "Aufgeschweißt" vorbelegt.

#### **259: Nennweitentabelle "nwFrei.db" ins Setup übernommen**

Die Nennweitentabelle "nwFrei.db" für Rohrleitungen nach EN10216-2 bzw. EN10217-2 fehlte. Das wurde korrigiert.

#### **260: Fehler 7 Zeichen Punkt-ID beim Teilen, trotz Limit von 6 Zeichen**

Beim Teilen von Abschnitten kam es zum Fehler bei der automatischen Bildung der Punkt-ID-Bezeichnung, wenn für den jeweiligen Punkt keine Zwischennummer mehr gefunden werden konnte.

Beispiel: Teilen Abschnitt von A0001 – A0002

Neuer Zwischenpunkt: Neu0001 (7 Zeichen)

Die Darstellung in der Grafik schnitt das siebte Zeichen ab. Beim neu Laden des Projekts erschien in der Folge entsprechend der Anzahl solcher Punktnamen die Fehlermeldung "Punktname Neu000" existiert bereits.

Dies wurde geändert. Neue Punkt-IDs, für die entsprechend der Syntax kein freier Zähler mehr bereit steht, erhalten nun das Präfix "NN" mit 4-stelligem Zähler zugewiesen.

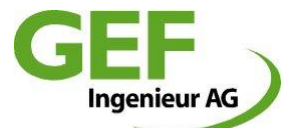

## **Release Notes sisKMR 2015, Version 23.8.0**

## **186: Abzweige nach unten in Standardsystemen**

Es wurde die Möglichkeit geschaffen, Abzweige in den Standardsystemen auch wahlweise nach unten zu modellieren. Diese Möglichkeit besteht sowohl für Parallelabzweige als auch für 45°-T-Abzweige.

Erreicht wird das durch Eingabe eines negativen Zahlenwertes im Feld "Lichter Montageabstand"

## **191: Fehlerhafte Ausgabe Verstärkungsring im Ergebnisbericht**

Im Ergebnisbericht wurden die Dicken von Verstärkungsscheiben in den Abschnittsdaten fehlerhaft mit dem Wert "0" beschrieben. Die Berechnung war dennoch korrekt, die Beschreibung in den T-Stückergebnissen ebenso. Der Fehler wurde korrigiert.

## **192: Eingeschränkte nachträgliche Wechselmöglichkeit der Systemauswahl**

Das Umschalten der Systemauswahl im Dialog "Systemauswahl" wurde eingeschränkt. Durch unkoordiniertes Wechseln der Systemauswahl konnten die Eingabedaten teilweise undurchschaubar verändern werden und Berechnungen verfälschen.

Eine einmal getroffene Auswahl wird nun in einer Projekt-Tabelle (siskmr.db) gespeichert.

Funktionen:

- Auswahl des Systems, explizites Speichern per Schalter (Diskettensymbol)
- Nach Speicherung sind die Auswahlschalter inaktiv (blass)
- Auswahl "Dehnpolsteroptimierung erdverlegtes 2D-System" schaltet nach Berechnungsprozess um auf "allgemeines System"
- KMR-Standardsysteme können einmalig durch Auswahl des Pulldown-Menüs "Bearbeiten->Konvertierung zum 3D-System" in ein allgemeines System gewandelt werden.

## **194: Neueste Foxit-Reader Version integriert**

Mit dem Setup wird nun eine aktuellere Version (6.1.3.0321) des PDF-Anzeigeprogramms "Foxit-Reader" ausgeliefert. Beim Setup werden bestimmte Benutzereinstellungen in die Registry geschrieben, um eine optimierte Darstellung zu gewährleisten.

## **195: Programmabstürze bei T-Stücken gleicher Nennweite nach AGFW behoben**

Bei der Berechnung von T-Stücken nach AGFW-Standard konnte es bei Nennweitengleichen T-Stücken (Stutzen/Grundrohr) kommen. Dieser Fehler wurde beseitigt.

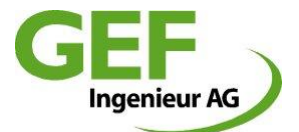

#### **197: Zweite Punktbenennungsebene**

Die Punktbenennung im "Allgemeinen System" wurde durch eine zweite, alternative Punktbenennungsebene erweitert.

Funktionen:

- Jedem Punkt kann in einem zweiten Attributsfeld eine Benennung zugewiesen werden
- Die Punktbenennung unterliegt keiner Einschränkung, außer der Länge. Diese ist auf 30 Zeichen beschränkt.
- In der Grafik kann die Punktbeschriftung in drei Varianten dargestellt werden:
	- a: gar nicht
	- b: ausschließlich Punkt-Name
	- c: gemischt (wenn Punkt-Name leer, dann Punkt-ID)
	- d: ausschließlich Punkt-ID
- Im Ergebnisbericht wird der Punkt-Name nur mit den Abschnittsdaten ausgewiesen
- Die bisherigen Regeln und Anforderungen an die Punkt-ID bleiben unverändert bestehen.

#### **198: Darstellung der Überdeckungshöhe am Endpunkt statt in der Abschnittsmitte**

Die Darstellung der definierten Überdeckungshöhe von Leitungsabschnitten im "allgemeinen System" erfolgte bisher in der Mitte der jeweiligen Abschnitte. Das war jedoch nicht korrekt. Die Überdeckung ist ein Attribut des Endpunktes und wird zwischen Punkten interpoliert. Daher erscheint die Überdeckung in der Grafik, sofern aktiviert, zukünftig am Endpunkt. Die Anzeigegenauigkeit wurde auf zwei Nachkommastellen [m] reduziert.

#### **199: Korrektur der Dehnpolsterberechnung nach AGFW**

In der Berechnung der Bettungsreaktion aus Dehnpolstern nach Regelwerk der AGFW FW 401-10, Kapitel 4.4.2.1.6, Abschnitt 4, war ein Fehler in der Formel für die Ermittlung der mittleren Dehnpolsterdicke (d4, mittel) und wurde korrigiert entsprechend dem "Entwurf Änderung 1, Juni 2014" der AGFW. Die Berechnung wurde entsprechend angepasst, die Dehnpolsterausnutzung erhöht sich in der Folge.

### **200: Farbliche Darstellung der Programmoberfläche fehlerhaft**

Wurde sisKMR im Design "Windows klassisch" ohne visuelle Effekte betrieben, kam es zu unschönen farblichen Darstellungen einiger Bereiche der Programmoberfläche. Dies wurde behoben.

#### **201: Rechtschreibfehler "Kommission" berichtigt**

**202: Fehlerhafter Zeilenumbruch (Abstand Vor- und Rücklauf) im Ausgabebericht korrigiert**

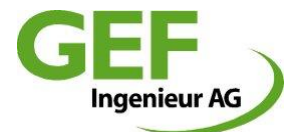

## **203: Ergänzung/Erweiterung der Übernahme Punktbedingungen**

Die Änderung der Übernahme von Randbedingung wurde ergänzt um die Funktionen

- bis zum Beginn des Strangs
- die Selektionsmenge

#### **205: DWG bzw. DXF-Export schaltet Dezimaltrenner von Komma auf Punkt**

In Zwischenversionen der Hauptversion 2014 schaltete der Grafikexport die Datenfelder in den Eingabemasken den Dezimaltrenner von Komma auf Punkt. Dies ist behoben.

## **206: CAD Grafikexport mit mehr Informationen**

Der CAD Grafikexport (DWG und DXF) beinhaltet nun mehr Details, die auf separaten Layern ausgegeben werden. Alle Layernamen beginnen einheitlich mit "sisKMR\_"

#### **207: CAD Grafikimport (DWG)**

Es ist nun möglich mit sisKMR komplette Projektgeometrien aus dem CAD in sisKMR zu importieren.

Funktionen und Voraussetzungen:

- Zum Import wird ein neues Projekt generiert
- Es werden geometrisch zusammenhängende Linien und Polylinien erkannt
- Es werden nur die Grafiken eines bestimmten, zu definierenden Layers erkannt
- Die Geometrie muss den logischen topologischen Regeln von sisKMR genügen
- Geometrien werden dreidimensional erkannt.
- Winkelabweichungen bis 3° werden als Knick interpretiert
- In der Basiseinstellung wird bei verzweigten Systemen der längste Strang als Hauptstrang interpretiert
- Es kann optional der Hauptstrang und Abzweigstränge durch unterschiedliche Layerdefinitionen unterschieden werden.
- Es können Abstandstoleranzen definiert werden.

#### **208/209: Chinesisches Sprachpaket in Foxit Reader und Unicode aktiviert**

#### **210: Korrektur Grafikdarstellung Bettungstyp 4**

Abschnitte mit "Bettungstyp 4" im "allgemeinen System" wurden in der Grafik mit "Bettungstyp 2" dargestellt, wenn Bettungstyp aktiviert. Dies wurde korrigiert.

#### **211/212/213/214/215: Korrektur von Begriffen und Benennungen**

211: Umbenennung "deviation" nach "mitre"

212: Umbenennung "E-Muffe" nach "Einmalkompensator" und "E-Sleeve" nach "One-time compensator"

213: Einzelnachweise, Umbenennung "weldless" nach "seamless"

214: Umbenennung "reinforcement disk" nach "reinforcement plate"

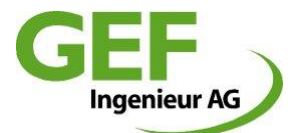

## **216: Entfall Dialog und Funktion "Wanddickenreihe"**

Die Funktion der Wanddickenreihe (Dialog: Tools -> Wanddickenreihe) war bereits seit Jahren ohne Funktion. Der Dialog wurde ersatzlos entfernt.

## **217: Schalter für Punktbedingung im "allgemeinen System"**

Im "allgemeinen System" können an den Abschnittspunkten Randbedingungen definiert werden. Diese werden im Dialog neben der Punkt-Kategorie dargestellt. Zur Bearbeitung oder Änderung sind diese Punktbedingungen nun als anklickbarer Schalter ausgeführt.

## **219: Einzelnachweise; Fehler in Berechnung (nur Englisch) beim C2-Nachweis**

Fehlerhaftes Prüfungsergebnis bei der Funktion " Globale Instabilität: Rohrdurchmesser ungleich Manteldurchmesser"

## **221: Darstellung der örtlichen Vorspannung in Grafik des ersten Abschnitts korrigiert**

Die Darstellung einer örtlichen Vorspannung im "allgemeinen System" hat grundsätzlich für den jeweiligen Endpunkt Gültigkeit. Beim jeweils ersten Abschnitt eines Stranges wurde diese jedoch fälschlich am Anfangspunkt dargestellt. Dies ist korrigiert.

## **222: Darstellung Ergebnisbericht Kopf überarbeitet**

Die Darstellung des Kopfs des Ergebnisberichts wurde überarbeitet und hat nun eine klarere Strukturierung. Zusätzlich wurden veraltete Inhalte entfernt.

## **225: Einstellbare Analyse und Bewertung der zulässigen Axialspannung**

Der Anwender kann nun mittels einer Check-Box selbst bestimmen, ob die Überschreitung der material-spezifisch errechneten zulässigen Axialspannung akzeptiert wird oder nicht. Je nach Auswahl, wird eine Überschreitung dieses Wertes nun entweder als Fehlermeldung im Bericht mit roter Überschrift und entsprechendem Hinweis markiert, oder nur mit einem Hinweis in schwarz gedruckter Schrift.

## Funktionen:

- Die bisher aufpoppende Meldungsbox "Achtung, zulässige Axialspannung überschritten!" erscheint nun in keinem der Fälle mehr.
- Die Einstellung der Zulässigkeit (Checkbox) wird im jeweiligen Projekt gespeichert
- Die Standardeinstellung der Checkbox bei neuen Projekten ist "nicht aktiv"
- Eine Prüfung der Zulässigkeit der Überschreitung dieser Axialspannung erfolgt NICHT und liegt somit in der vollen Verantwortung des Anwenders.

## **226: Auswahl Nennweitentabelle überarbeitet**

Die Auswahl der Nennweitentabellen wurde überarbeitet. Die Auswahl erfolgt nun aus einer ausführlichen Übersichtstabelle. Weiterhin wurden die Benennungen und Darstellung der Tabellen im Dialog in lesbare Form umgewandelt. Neue Herstellertabellen wurden ergänzt.

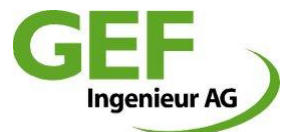

## **228: Einschränkung Anzahl Abschnitte für Abzweige**

Die zulässige Anzahl der Abschnitte je Abzweig im Rechenmodell war bisher auf 200 festgelegt. Diese Beschränkung ist auf 300 erhöht und wird nun automatisch überprüft, der Anwender bei Überschreitung gewarnt.

## **229: Korrektur fehlerhafte Wanddicke Standardsysteme nach EN10253-2**

Unter bestimmten Kombinationen DN-Grundrohr zu DN-Abzweig und der darauffolgenden Auswahl alternativer Wanddickenreihen konnte es vorkommen, dass die Wanddicke des Abzweigstutzens mit der Wanddicke des Grundrohres definiert wurde. Dies ist nun behoben.

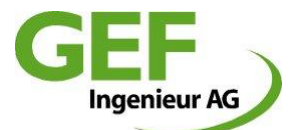

## **Release Notes sisKMR 2014, Version 22.4.0**

## **169: Änderungen der Abschnittsdaten für T-Stücke übernehmen**

Die Übertragung von Abschnittsattributen auf mehrere Abschnitte wurde bisher für T-Stückabschnittsdaten nicht übernommen. Dies wurde geändert. Änderungen werden nun für solche Attribute zugelassen, die KEINE Auswirkungen auf die Rohrdimension haben. Unverändert werden die Attribute Nenndurchmesser, Durchmesser, Wanddicke und Manteldurchmesser auf T-Stücke nicht übernommen.

## **170: Errechnung der Streckenmasse**

Die automatische Errechnung der Streckenmasse wurde korrigiert. Dadurch erhöht sich der errechnete Wert geringfügig.

## **173: Selektion und Auswertung Leitungsabschnitte**

Als grundlegend neue Funktion steht die Möglichkeit zur Verfügung, im allgemeinen System beliebige Leitungsabschnitte zu selektieren. Die selektierten Objekte merkt sisKMR in einer separaten Datenbanktabelle. Diese Tabelle kann zu Auswertungszwecken, z.B. der Längenermittlung im CSV-Format exportiert werden. Weiterhin können Attributsänderungen eines einzelnen Leitungsabschnitts auf die selektierte Menge übertragen werden.

Es werden verschiedene Auswahlmethoden angeboten:

- Auswahl einzelner Abschnitte
- Auswahl mehrerer Abschnitte einer Strecke durch Definition von Anfangs- und Endpunkt
- Auswahl aller Abschnitte eines Strangs
- Auswahl des gesamten Netzes
- Einzelne Abschnitte können deselektiert werden

## **174: Korrektur Darstellungsfehler in Dialogen und Ergebnisbericht**

An insgesamt 15 verschiedenen Stellen wurden Darstellungs- und/oder Rechtschreibfehler in Dialogen oder Ergebnisbericht korrigiert.

## **175: Korrektur der zulässigen Ringbiegespannung**

Der Wert der zulässigen Ringbiegespannung im Ergebnisbericht wurde geändert. Es wird nun der zulässige Materialwert in Abhängigkeit der Berechnungstemperatur mit einem Sicherheitsbeiwert von 1,5 errechnet und die errechneten Spannungswerte mit diesem Wert verglichen.

## **176: Überarbeitung des Dialogs "Systembeschreibung" im Allgemeinen System**

Der vorgenannte Dialog "Systembeschreibung" und der zugehörige, nachgeordnete Dialog "Weitere Abschnittsdaten" wurde überarbeitet. Einige Attribute wurden vom Hauptdialog in den Unterdialog verschoben, andere Attribute wurden dem Hauptdialogfenster hinzugefügt. Die Änderungen im Einzelnen:

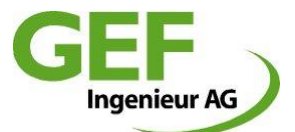

Die Änderungen im Dialog "Systembeschreibung":

- Attribut "Genauigkeit (Teilung)" entfällt
- Attribut "Schweißnaht am Endpunkt" entfällt
- Attribut "Montagetemperatur" kommt hinzu
- Attribut "Leitungskategorie" kommt hinzu
- Attributsgruppe "Nennweitenabhängige Daten" kommt hinzu
- Das Anzeigefeld rechts neben Schalter "Nächster Abschnitt" entfällt
- Schalter "Abschnittsgrafik zeigen" und "Abschnitt zeigen" nach links unten verschoben
- Schalter "Neuer Abzweig" umbenannt in "Neuer Strang"
- Attributsfeld "Knick am Endpunkt" immer dargestellt, jedoch blass wenn inaktiv
- Attributsbezeichnung "Bettungstyp (Blattbez.)" geändert in "Bettungstyp"

Die Änderungen im Dialog "Weitere Abschnittsdaten":

- Attribut "Schweißnaht am Endpunkt" hinzu
- Attribut "Genauigkeit (Teilung)" hinzu
- Dialogfarbe gleich wie bei "Systembeschreibung"

## **177: Winkel größer 15° im Standardsystem "Knick ohne Dehnpolster" unzulässig**

Im vorgenannten Berechnungssystem wird der zulässige größtmögliche Gehrungswinkel auf 15° beschränkt.

### **178: Darstellbarkeit des Attributs "Bettungstyp" im Grafikfenster**

Im vorgenannten Grafikfenster kann nun zusätzlich der Bettungstyp der Leitungsabschnitte ein- oder ausgeblendet werden.

## **179: Automatische Punktnamen "Neu" mit fortlaufender Nummerierung**

Können bei der Teilung oder Neuerstellung von Leitungsabschnitten keine Punktnamen entsprechend der logischen Syntax generiert werden, so erhalten diese bisher die Benennung "Neu". Diese Benennung erhält nun zusätzlich einen fortlaufenden Zähler. Beispiel: Neu002 – Neu003 – usw.

## **180: Überprüfung der T-Stücktabelle beim Laden eines Projekts**

Beim Laden eines Projekts prüft sisKMR standardmäßig die Konsistenz der T-Stücktabelle. Bei dieser Prüfung kam es manchmal zu Meldungen, obwohl Projekte keine T-Stücke enthalten. Dies wurde korrigiert.

## **181: Überarbeitung der Gliederung des Ergebnisberichts**

Die Gliederung des Ergebnisberichts wurde überarbeitet. Die Änderungen im Einzelnen:

Unter Kapitel 2 wurden die Unterpunkte (2.2 Spannungsnachweis für Orte….) und (2.4. Spannungsnachweis für T-Stücke) ausgegliedert. Es wurde ein Hauptkapitel "Bauteile" eingefügt, auf der gleichen Ebene wie "Berechnungsbasis", "Eingabedaten" usw.

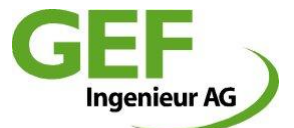

Die Nummerierung dieser Bauteiltabelle ist unveränderlich, egal, ob diese Bauteile enthalten sind oder nicht. Nicht enthaltene Bauteile werden jedoch weiterhin nicht aufgeführt.

Die Reihenfolge unterhalb des Hauptkapitels "Bauteile" lautet:

- 4. Bogen-Tabelle
- 5. T-Stück-Tabelle
- 6. Reduzierungs-Tabelle
- 7. Lager-Tabelle
- 8. Festpunkt-Tabelle
- 9. Kompensator-Tabelle

Als separater Punkt auf unterster Ebene am Ende:

"Spannungsnachweis für Orte mit der maximalen Vergleichsspannung im Geradrohr oder Bogen"

## **182: Fehlerhafte Änderung des ersten Leitungsabschnitts bei Projektwechsel**

Seit der Version 21.6.3 konnte es passieren, dass die Länge des aktuellen Leitungsabschnitts beim Projektwechsel über die Projekthistorie auf den ersten Abschnitt des neu geöffneten Systems übertragen wurde. Dieser Fehler ist nun behoben.

## **184: Projekt beenden ohne zu Speichern**

Bisher wurde der Anwender beim Beenden eines Projekts nicht zuverlässigt gefragt, ob die gemachten Änderungen gespeichert werden sollen. Dies wurde geändert.

## **187: Vereinfachte Kompensatoreingabe bei Angularkompensatoren**

Bei der Eingabe der Verstellkräfte mussten die beiden erforderlichen Eingabewerte bisher manuell errechnet werden. Dies geschieht nun in vereinfachter Form durch Eingabe der Herstellerwerte Ca, Cr und CP sowie unter Heranziehung des Drucks des jeweiligen Leitungsabschnittes.

Die Unterscheidung der Eingabevarianten KAG1 und KAG2 wurde aufgehoben. Angularkompensatoren haben nur noch die Benennung KAG. Die Eingabe des Winkels erfolgt nur noch in Grad, die Eingabevariante in Rad entfällt.

## **188: Aufruf Dongleupdate Export/Import aus Hilfemenue**

Die Funktion zum Export bzw. zum Import der Dongleaktualisierung wurde in die Oberfläche von sisKMR integriert und ist nun unter dem Menü Hlife->Dongle aktualisieren zu erreichen.

## **189: Projektvorlagen überarbeitet**

Die Projektvorlagen wurden in einigen Details überarbeitet. Für das Allgemeine System wurde Wanddicke Bogen bei Nennweite 150 von 4,5mm auf 4mm geändert. Bettungstyp des ersten Abschnittes ist nun Typ "3" statt "0".

Für die Manteltemperaturberechnung wurde der Lambdawert Erdreich von 1 auf 1,2 erhöht, der Abstand Leitung von 0,2 auf 0,25. Die Standardwerte der Grafikeinstellungen wurden verbessert.

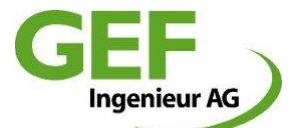

## **Release Notes sisKMR 2013, Version 21.6.3**

## **155: Statische oder dynamische Skalierung der Ergebnisdiagramme**

Ergebnisdiagramme können nun um die Y-Achse skaliert werden, Standardeinstellung bleibt eine fixe Y-Skalierung.

Auf die Steuerung der Grafiknavigation Zoom und Pan, die bereits seit Version 18.0 vorhanden war, wird nun am unteren Rand des Diagramfensters dargestellt.

## **164: Punktnummerierung der Projektvorlage**

Die Projektvorlage (Template) wurde der neuen Standardpunktnummerierung auf vier Stellen angepasst.

**165: Fehlerhafte Wertübernahme bei Abschnittswechel über das Grafikfenster**

Dateneingaben oder Änderungen einzelner Abschnitte im "Allgemeinen System", Dialogfenster "Abschnittsdaten", wurden NICHT übernommen, wenn der Anwender im Folgenden einen neuen Abschnitt über das Grafikfenster mit der Funktion "gehe zu Abschnitt" gewählt hatte. Dies ist nun korrigiert.

#### **166: Projektmanager überschreibt Projekttitel und Projektname**

Beim Speichern eines Projekts unter einem anderen Namen wurde der Projekttitel und Projektname beim Wechsel des Verzeichnisses überschrieben. Dies ist nun korrigiert.

## **167: Zusätzliche Konsistenzprüfung Abschnittstabelle und T-Stücktabelle**

Beim Öffnen von Projekten wird nun explizit die Konsistenz der Abschnittsdaten von T-Stücken mit den Inhalten der T-Stücktabelle verglichen. Bei Abweichungen werden Projekte automatisch repariert, die Werte der Abschnittstabelle in die T-Stücktabelle geschrieben.

## **171: Falsche TauPUR-Werte in Abschnittsdaten bei EN13941 und AGFW**

Das neu eingeführte Abschnittsattribut "Zulässige PUR Scherspannung" wurde bei Berechnungen nach EN13941 und AGFW in der Systembeschreibung der Daten des/der Abschnitte falsch definiert.

EN13941: 0,3 statt 0,0266

AGFW: 0,3 statt 0,4

Änderungen der zulässigen Scherspannung in den "weiteren Abschnittsdaten" wurde nur für den aktuellen Abschnitt übernommen. Ein Übertragen auf mehrere oder alle Abschnitte funktionierte NICHT! Dies ist nun korrigiert.

## **172: Fehlerhafte T-Stückdaten in Abschnittsdaten des Ergebnisbericht**

Bei den Abschnitts-Eingabedaten des Ergebnisberichts konnte es vorkommen, dass die Dimensionsangaben nicht den tatsächlichen Werten der zugehörigen Abschnitte entsprach. Dies ist nun korrigiert.

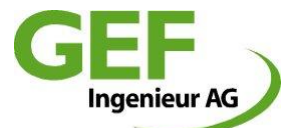

## **Release Notes sisKMR 2013, Version 21.5.0**

## **111: T-Stücktabelle erweitert, Attribute T-Stück**

Zur Sicherstellung der Integrität verzweigter Systeme wurde die T-Stücktabelle modifiziert. Die T-Stückattribute werden nun stets darin gepflegt und verwendet. Das Löschen von Abzweigen ist nun ohne Systemkonflikte möglich. Wegen der Umstrukturierung ist eine Abwärtskompatibilität von Projekten der Version 21 nicht mehr gegeben.

## **112: Neuer Schalter für "Neuer Abzweig"**

Die bisherige Methode zur Erstellung eines neuen Abzweigstrangs im "allgemeinen System" wurde durch einen Schalter ersetzt. Somit muss der Dialog der "Systembeschreibung" nicht mehr extra auf einen bestimmten Abschnitt gesteuert werden um den Auswahldialog zur Erstellung eines Abzweiges aufzurufen.

## **114:** Attributsübernahme im "allgemeinen System" wieder mit 1x Klick

Die Übernahme geänderter Attribute erfolgt nun wieder durch einmaliges Klicken auf die Schalter "nächster Abschnitt" oder vorheriger Abschnitt".

Abweichend von dieser Regel erfolgt die Übernahme von Dehnpolsterdickenänderungen erst durch Drücken der "Return/Enter" Taste.

## **115: PUR Scherspannung abschnittsweise definierbar, reduzierte TauPUR für EN 13941**

Die zulässige PUR-Scherspannung kann im "allgemeinen System" nun auch Abschnittsweise definiert werden. Auch die Auswertung der errechneten gegen die zulässige Scherspannung erfolgt nun Abschnittsweise.

Für Projekte, die nach EN 13941 berechnet werden, wurde die zulässige Scherspannung auf den Wert von 0,027N/mm² reduziert. Damit wird der Standardanforderung der Norm genügt. Der Anwender kann jedoch nun abweichend von diesem Wert einzelne Abschnitte mit dem höheren Wert von 0,04 N/mm² versehen. Siehe hierzu auch EN 13941 und EN253:

- EN13941: 6.4.4.2 Grenzzustand für Schubspannungen
- EN253: 4.5.5.2 Scherfestigkeit

## **116: Ausweisung der Axialspannungsüberschreitung an Reduzierstücken**

Die Ausgabe bei Überschreitung der zulässigen Axialspannung an Reduzierstücken im Ergebnisbericht wurde verbessert. Die betreffenden Reduzierungen werden nun mit einem "\*" markiert und mit dem Punktnamen ausgewiesen.

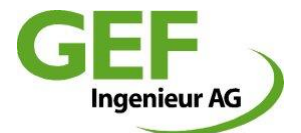

## **117: Steuerung des Grafikfensters geändert und erweitert**

Die Steuerung des Grafikfensters wurde weitgehend überarbeitet. Anzeigeattribute werden nun überwiegend über Schalter links und oben im Ansichtsfenster gesteuert. Über das Kontextmenü (rechte Maustaste) werden nur noch drei Funktionen erreicht, nämlich "Bereich zoomen", "Gesamtansicht" und "gehe zu Abschnitt"

Die Steuerung der bisherigen und neuen Funktionen erfolgt über Schalter, die mit Symbolen auf den Schaltern und "Pop-Up Text" beschrieben werden:

- Punkte anzeigen
- Punktnamen anzeigen
- Dehnpolster anzeigen
- Biegelinie anzeigen
- Wu-Werte anzeigen
- Vorspannung anzeigen
- Vorwärmung anzeigen
- Koordinatenkreuz anzeigen

## Weitere Abschnittsattribute:

- Länge Abschnitt [m]
- DN
- Durchmesser und Wanddicke Mediumrohr
- Durchmesser Mantelrohr
- Überdeckungshöhe
- Keine Attributsanzeige

## **118: Erweiterte Prüfung des Projektnamens auf unzulässige Zeichen**

Beim Speichern von Berechnungsprojekten erfolgt nun eine erweiterte Prüfung auf Verwendung unzulässiger Zeichen. Bei Verwendung unzulässiger Zeichen erfolgt eine Fehlermeldung. Unzulässige Zeichen sind: " \ / : \* " < > | .

## **119 und 120: Verbesserter Grafikplot, farbliche Hervorhebung von Abschnitten**

Die farbliche Hervorhebung von Abschnitten wurde verbessert. Dies betrifft die Darstellung von einzelnen markierten Abschnitten sowie die Darstellung vorgewärmter Abschnitte.

## **122: Doppelter Diagrammausdruck behoben**

Ergebnisdiagramme wurden stets 2x ausgedruckt. Das ist nun korrigiert.

## **123: Prüfung der verwendeten Werkstoffe auf Zulässigkeit**

Die definierten Werkstoffe werden nun darauf hin untersucht, ob sie mit der jeweils gewählten Berechnungsnorm übereinstimmen. Ist dies nicht der Fall, wird der Anwender durch eine Meldung darauf hingewiesen.

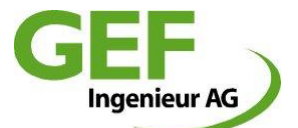

## **126: Übernahme von Abschnittsänderungen auf Abschnitte "bis zum Beginn des Strangs"**

Die bisherigen Übernahmemöglichkeiten, geänderte zusätzlichen Abschnittsdaten auf andere Abschnitte zu übertragen, wurden um die Funktion "bis zum Beginn des Strangs" erweitert. Damit können solche Änderungen auch auf alle Abschnitte, die vor dem geänderten Abschnitt innerhalb eines Stranges liegen, geändert werden.

#### **127: Ausgabe und Auflistung der Orte mit Überschreitung der zulässigen Axialspannung**

Die Ausgabe und Auflistung Bereiche mit Überschreitung der zulässigen Axialspannung im Ergebnisbericht wurde verbessert. Die bisherige, kryptische Benennung der Abschnitte wurde geändert in Nennung Abschnitt von "Punkt" bis "Punkt"

Beispiel alt:  $< 110$ 1 1 17> Beispiel aktuell: A020 - A030 C060 - C070 usw.

#### **128: "Abschnittsgrafik zeigen" als Standard-Voreinstellung**

Die bereits mit der vergangenen Version eingeführte farbliche Hervorhebung des aktuellen Abschnitts im allgemeinen System wurde nun als Standardeinstellung übernommen.

#### **129: Automatische Ermittlung der zulässigen Axialspannung**

Die zulässige Axialspannung wird nun automatisch ermittelt. Bisher war diese fix mit dem Wert von 190 N/mm² vordefiniert. Nun wird automatisch, in Abhängigkeit von Werkstoff, Berechnungsnorm und maximaler Betriebstemperatur, dieser Wert errechnet und vorgegeben. Bei Änderungen von Werkstoff, maximaler Betriebstemperatur oder Berechnungsnorm wird dieser Wert erneut ermittelt und korrigiert. Darüber hinaus kann dieser Wert jedoch vom Anwender manuell geändert werden. Wurde der Wert vom Anwender geändert, erfolgt keine automatische Anpassung im aktuellen Projekt mehr.

#### **130: DXF Export des Geometriemodells**

Das gesamte Modell der Projektgeometrie kann nun in Form von DXF als CAD-Datei exportiert werden. Die auszugebenden Objekte können vor dem Export spezifiziert werden. Die Ausgabe erfolgt mit Sachsätzen. Wegen der umfangreichen Details wird hier auf das Handbuch verwiesen.

#### **131: Maximale Anzahl Abschnitte, Meldung**

Die maximale Anzahl an definierbaren Abschnitten beträgt 998 Stück. Bei Erreichen/Überschreiten der Anzahl wird eine entsprechende Meldung ausgegeben.

## **132: Ergebnisbericht Standardsystem Bogenrohr, Angabe mit falscher Einheit**

Im Ergebnisbericht des Standardsystems Bogenrohr wurde die Einheit des Ablenkwinkels in Meter [m] statt in Grad [°] ausgegeben. Das ist korrigiert.

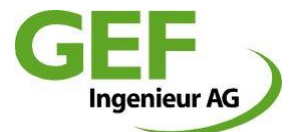

## **133 und 134: Knick am Endpunkt, korrigierte Ausgabe im Bericht**

Im Ergebnisbericht wurden bei Abschnittsdefinition "Knick am Endpunkt" bisher die Informationen eines Bogens ausgegeben. Das ist korrigiert.

## **135: Aktualisierte DB-Tabellen und Templates**

Sämtliche Nennweitentabellen der Hersteller wurden überprüft bzw. aktualisiert. Projektvorlagen wurden aktualisiert. Die aktuellen Informationen hierzu sind in der Übersichtstabelle der Nennweiten eingetragen.

## **136: Werkstoffe wurden überarbeitet**

Sämtliche nicht FE-Werkstoffe wurden aus der Liste der verfügbaren Werkstoffe entfernt. Um die Kompatibilität zu alten Projekten sicherzustellen, werden die alten Werkstoffdefinitionen in einem gepackten Archiv mitgeliefert und können somit bei Bedarf reaktiviert werden.

Materialdefinitionen von 1 bis 100 sind nun exklusiv für sisKMR reserviert. Benutzerdefinierte Werkstoffe sind ab Index 101 vorgesehen.

#### **138: Unterdrückung der Grafikfunktion** "gehe zum Abschnitt" in Standardsystemen

Im der Grafikansicht der Standardsysteme wird nun die Funktion "Gehe zu Abschnitt..." unterdrückt. Damit konnte sisKMR in einen instabilen Zustand geraten.

#### **140: Projektmanager mit vergrößertem Dialog für Pfadangabe**

Im Projektmanager wurde der Dialog für die Eingabe/Auswahl des Verzeichnispfades zur Auswahl des Projekts vergrößert, um auch tiefe Ablagestrukturen vollständig abbilden zu können.

## **143: Spannungsnachweis T-Stück "Aufgeschweißt FEM"**

Neu eingeführt wurde eine Berechnungsmethode für T-Stücke mit angeschweißtem Stutzen. Die neue Berechnungsmethode verwendet nicht mehr die bisherigen, durch die Normen vorgegebenen Formeln und Spannungserhöhungsfaktoren, sondern basiert auf Ergebnissen mehrerer FEM-Berechnungen. Mit der Auswahl des Berechnungsverfahrens "Aufgeschweißt FEM" werden die Wanddicken sowohl am Stutzen wie am Grundrohr automatisch auf zulässige Werte geändert. Diese automatische Änderung der Wanddicken schließt eine manuelle Änderung aus. Weitere Details siehe Handbuch.

#### **145: Programmabsturz bei mehreren Lastfällen korrigiert**

Bei Projektberechnungen, in denen zusätzliche Lastfälle definiert waren, konnte es zu Abstürzen kommen. Dies ist nun korrigiert.

#### **147: Bogenradius DN150, Vorgabe in neuen Projekten korrigiert**

Der Bogenradius für neue Projekte auf den richtigen Wert geändert

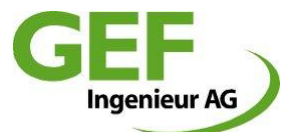

## **148: Werkstoff P235GH, Definition je nach gewählter Berechnungsnorm**

Der Werkstoff P235GH ist zweifach vorhanden und unterscheidet sich nach Berechnungsnorm bzw. nach Einsatzzweck:

Mat50 = P235GH\_EN253 Erdverlegt, EN13941, AGFW FW 401, ASME&AD-S2 Mat70 = P235GH\_EN10217 Freiverlegt, EN13480

#### **149: Projektkompatibilität zwischen Versionen 21 und niedriger**

Mit der Version 21 wurden Änderungen an der Projektdatenstruktur erforderlich, die eine Abwärtskompatibilität aktueller Projekte zu älteren Programmversionen nicht mehr zulassen. Ältere Projekte können jedoch problemlos geöffnet und bearbeitet werden. Jegliche Bearbeitung in der Version 21 hebt ältere Projekte auf die Datenstruktur dieser Version an. Diese können dann nicht mehr mit älteren sisKMR -Versionen bearbeitet werden. Änderungen betreffen die Grafikeinstellungen, benutzerdefinierte und Systemwerkstoffe sowie die Verwaltung der T-Stücke/Abzweige.

#### **150: Einzelnachweis, Fehlermeldung bei T-Stückberechnung nach Innendruck**

Bei der Berechnung von T-Stücken nach Innendruck konnte es zu Programmfehlermeldungen kommen. Dies wurde behoben.

#### **151: Einzelnachweise: bei Berechnung nach EN 13941 auch 25 bar zulassen**

Bei der Prüfung des Innendrucks nach EN 13941 ist nun auch 25 bar zulässig. Prüfungsbedingung alt: p< 25bar Prüfungsbedingung neu: p<=25bar

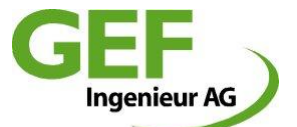

## **Release Notes sisKMR 2012, Version 20.3.2**

(Patch)

**Fehlende Nennweitentabellen wurden ergänzt:**

- nwFinpolS1.db
- nwFinpolS2.db
- nwFinpolW1.db
- nwFinpolW2.db
- nwinpal1.db
- nwinpal2.db
- nwinpal3.db

#### $\bullet$  Funktion "Abschnitt teilen" ändert Gesamtlänge

Beim Teilen von Leitungsabschnitten erfolgte die automatische Längenermittlung des anderen Abschnitts nur dann korrekt, wenn entweder mit dem Cursor in das andere Abschnittsfeld geklickt oder die Dialogbox durch Drücken des ok-Knopfes geschlossen wurde. Wurde die Box nach Eingabe eines Wertes jedoch durch Drücken der Enter-Taste geschlossen, wurde die Länge des anderen Abschnittes nicht korrekt ermittelt und übernommen. Dadurch veränderte sich die Gesamtlänge der Geometrie. Dies ist nun behoben. Die Bestätigung muss nun explizit durch Drücken der OK-Taste mit dem Mauscursor erfolgen.

## **Änderung T-Stückbauart ändert Wanddicke**

Änderungen der T-Stückbauart im allgemeinen System setzten die Wanddicke der zugehörigen Leitungsabschnitte auf die Wanddicke der jeweiligen Nennweitentabelle zurück. Dies ist nun behoben. Die zugehörigen Leitungsabschnitte werden bei einem solchen Wechsel nicht mehr verändert. Einzige Ausnahme bildet die Auswahl "ausgehalst Dickwandig" – mit dieser Auswahl werden stets die damit verbundenen Wanddicken definiert.

#### **Zeilenumbruch Beschreibung im Ergebnisbericht**

Längere Beschreibungstexte der Beschreibung wurden nicht mehr umgebrochen. Dies ist nun behoben. Der automatische Umbruch berücksichtigt jedoch keine Silben- oder Worte, der Umbruch erfolgt an beliebigen Textstellen. Es kann jedoch der Anwender in dem Beschreibungsfeld eigene Umbrüche einfügen.

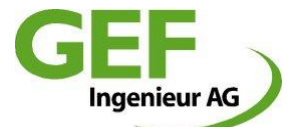

## **Release Notes sisKMR 2012, Version 20.2.0**

#### **PDF Ausgabedokument**

Die Dateigröße der Ergebnisdatei wurde um ca. 40% verringert. Die PDF-Dokumentattribute wurden teilweise geändert (alt)/neu:

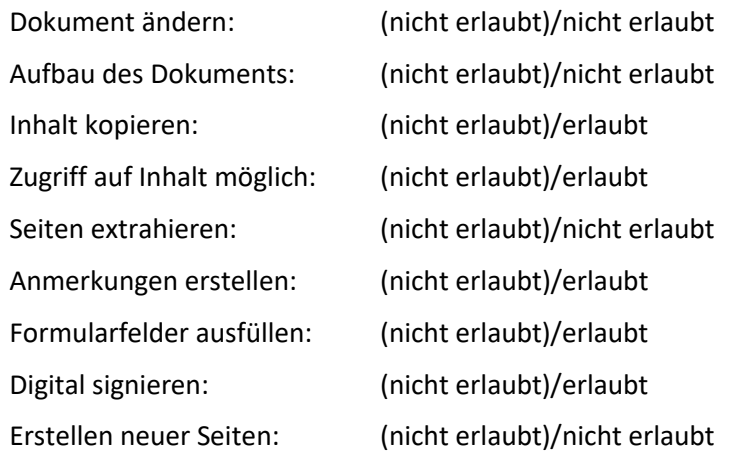

#### **Grafikeinstellungen Voreinstellung**

Die Grafikeinstellungen neuer Projekte werden nun über eine mitgelieferte Grafikeinstellungsdatei (siskmr\_graphic.setts) voreingestellt.

#### **Grafikeinstellungen wu-Wert und Biegelinie separat einstellbar**

Die beiden Grafikattribute "Biegelinie" und "wu-Werte" können nun unabhängig voneinander aktiviert und deaktiviert werden.

Die Funktion wu-Werte anzeigen aktiviert automatisch die Darstellung der Biegelinie. Die Steuerung der wu-Werte ist nun mit einer einzelnen Aktion möglich, bisher musste immer zuerst die Biegelinie separat aktiviert werden.

Grundsätzlich bleibt die vorherige Berechnung dafür Voraussetzung.

Das Grafikattribut "wu-Werte anzeigen" im Kontextmenü ist nun bei nicht Verfügbarkeit blass.

#### **Grafikeinstellungen Abschnittslänge und Nennweite**

Neu hinzugekommen ist die Möglichkeit, sich die Abschnittslängen anzeigen zu lassen. Dies ist nur Wahlweise gegen die Nennweitenanzeige möglich. Bei der Darstellung des Grafikattributs "Nennweite" wurden Anzeigefehler korrigiert. Die Druckausgabe des Attributs "Nennweite" wurde verbessert, die Werte verschieben sich nicht mehr.

#### **Grafikfunktion "gehe zum Abschnitt" verbessert**

Die Funktion im Kontextmenü "gehe zum Abschnitt" erkennt Leitungsabschnitte unter dem Cursor. Der erkannte Leitungsabschnitt wird rot markiert und im Hauptdialog im allgemeinen System direkt angezeigt.

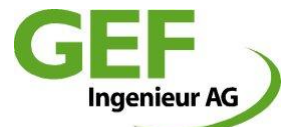

#### **Neue Grafikfunktionen Leitungsabschnitt hervorheben und zeigen (allgemeines System)**

Mit dem neuen Optionsschalter im Dialog "Abschnittsdaten" kann im allgemeinen System der aktuelle Leitungsabschnitt dauerhaft rot markiert werden. Leitungsabschnitte außerhalb des Ansichtsfensters werden nicht dargestellt. Es erfolgt keine automatische Änderung des Zoomfaktors oder des Ansichtsausschnittes.

Mit dem neuen Schalter "Abschnitt zeigen" wird einmalig der aktuelle Abschnitt in das Ansichtsfenster eingepasst. Diese Funktion dient zum "finden" eines Abschnittes speziell bei umfangreichen Geometrien.

## $\bullet$  Nachfrage "Streckenmasse aktualisieren" einstellbar automatisiert

Im allgemeinen System, Dialog Abschnittsdaten, Unterdialog "weitere Abschnittsdaten" kann nun eingestellt werden, ob eine Änderung der nennweitenabhängigen Daten die Streckenmasse aktualisieren soll oder nicht. Die bisherige Abfrage entfällt.

#### **Nennweitentabellen Pflege, Aktualisierung, Ablage und Speicherung**

Die zur Verfügung stehenden Nennweitentabellen wurden aktualisiert und vom Lieferumfang reduziert. Ab sofort und zukünftig werden nur noch die Nennweitentabellen standardmäßig zur Verfügung stehen, deren letzte Überprüfung oder Aktualisierung nicht älter als ein Jahr her sind. Nennweitentabellen der Rohrhersteller werden ausschließlich von den jeweiligen Firmen selbst gepflegt. Neben dem Auswahlschalter der Nennweitentabellen befindet sich ein Info-Schalter. Damit wird eine Übersicht der aktuell gültigen Nennweitentabellen angezeigt.

Alle Nennweitentabellen, die nicht mehr der Pflege unterliegen, werden in einem separaten Unterordner im Programmverzeichnis weiter mitgeliefert. Sie stehen in den Auswahldialogen zunächst nicht zur Verfügung. Sollen sie verwendet werden, muss der Anwender selbst die jeweilige Datenbankdatei in den Nennweitentabellenordner verschieben oder kopieren.

Die gültigen, aktuellen Nennweitentabellen befinden sich im Ordner \programme\gef\sisKMR\data\_sisKMR\NWTAB\nw\*.db

Die veralteten Nennweitentabellen befinden sich im Ordner \programme\gef\sisKMR\data\_sisKMR\NWTAB\unsupported\nw\*.db

Die Nennweiten werden zukünftig im Projekt mit abgespeichert. Um die Kompatibilität zu früheren Versionen zu gewährleisten, werden Projekte älterer Versionen beim Laden geprüft und beim Speichern mit der korrekten Nennweitentabelle versehen.

## **Projektvorlage (Template)**

Neue Projekte werden aus verschiedenen Dateien aus einem Vorlagenverzeichnis erstellt.

Diese befinden sich nun unter \programme\gef\sisKMR\data\_sisKMR\template\system\

Einstellungen die in Dateien dieses Verzeichnisses geändert werden übertragen sich automatisch auf alle neu erzeugten Projekte. Diese Änderungen werden mit jeder Neuinstallation überschrieben.

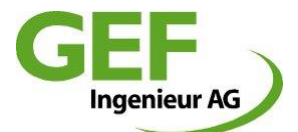

### **Neue Hilfefunktionen**

Im Menüpunkt "Hilfe" stehen nun folgende neue Funktionen zur Verfügung:

- Handbuch: öffnet das Dokument des Handbuches (PDF-Datei)
	- Release Notes: zeigt die aktuellen Releasenotes der Version an
- Lizenzbedingungen: zeigt die für diese Version gültigen Lizenzbedingungen an

## **Fehlerbehebung Wechsel der Nennweitentabelle im allgemeinen System, Dialog "Rohrdaten"**

Ein Wechsel der Nennweitentabelle im genannten Dialog wurde bei Änderungen der Abschnittsnennweiten nicht berücksichtigt. Dies funktioniert nun korrekt. Leitungsabschnitte erhalten erst bei der nächsten Nennweitenänderung die neuen Werte.

## **Steigung [%] durch Winkel [°] in Systembeschreibung des allgemeinen Systems ersetzt**

Vertikale Abschnittskomponenten der Leitungsabschnitte konnten bisher entweder durch Angabe einer Höhendifferenz [m] oder eines Gefälles [%] angegeben werden. Letzteres hat sich in der Vergangenheit als wenig praktikabel erwiesen und wurde nun durch eine Winkelangabe [°] ersetzt.

## **Aktuelles Arbeitsverzeichnis geändert**

sisKMR Setup setzt das aktuelle Arbeitsverzeichnis der Programmverknüpfung auf {userappdata}\GEF\sisKMR. Das ist der Ort, für den nun die Speicherung neuer Projekte angeboten wird. Bisher wurde der Ort {Program Files}\GEF\sisKMR\Bin angeboten.

## **Neue T-Stück Berechnungsmethode für "Dickwandige, ausgehalste T-Stücke"**

Neu eingeführt wurde eine Berechnungsmethode für ausgehalste T-Stücke, die bestimmten Wanddicken- und Formdefinitionen genügen. Die neue Berechnungsmethode verwendet nicht mehr die bisherigen, durch die Normen vorgegebenen Formeln und Spannungserhöhungsfaktoren sondern basiert auf Ergebnissen vieler FEM-Berechnungen. Mit der Auswahl dieses Berechnungsverfahrens, das in der Auswahlliste der "T-Stückbauart" als Voreinstellung definiert ist, sind Wanddickenänderungen sowohl am Stutzen wie am Grundrohr durch das Programm ausgeschlossen. Weitere Details siehe Handbuch.

## **Formstücke Einzelnachweise nach EN10253-2**

Die Auswahl der Formstücke im Modul der Einzelnachweise erfolgt nun entsprechend der aktuell gültigen Norm EN10253-2.

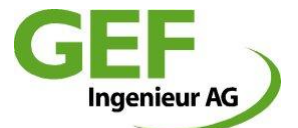

## **Release Notes sisKMR 2011, Version 19.2.0**

## **Teilen senkrechter Leitungsabschnitte**

Das Teilen senkrechter Leitungsabschnitte im allgemeinen System funktionierte bisher nur bei Leitungsabschnitten, die in Berechnungsrichtung nach oben verlaufen. Dies funktioniert nun auch bei solchen Abschnitten, die in Berechnungsrichtung nach unten verlaufen.

#### **Aufklappliste Bettungstyp vergrößert**

Die Aufklappliste Bettungstyp (Blattbez.) im allgemeinen System, Registerkarte Systembeschreibung, wurde auf 9 Zeilen erweitert. Damit sind alle darin enthaltenen Werte nun sichtbar und auswählbar, ohne Benutzung des Scrollbalkens (Insbesondere der bisher verdeckte Bettungstyp 0).

#### **PDF Ausgabe als geschütztes Dokument**

Auf mehrfachen Wunsch werden nun Ergebnisberichte und Grafikausgabe Dokumentenecht in geschützten PDF-Dateien ausgegeben.

#### **Griechischer Zeichensatz in Grafik korrigiert**

Die Grafikausgabe über externe PDF Printer erzeugte bei deutscher Spracheinstellung griechische Schriftzeichen. Das ist nun beseitigt.

#### **Datenbank Tabelleneditor**

Unter dem Menüpunkt Tools -> Tabelle editieren kann nun ein Editor aufgerufen werden, mit dem beliebige sisKMR -Tabellen vom Dateityp \*.db und \*.dbf geöffnet und bearbeitet werden können.

#### **Automatische Genauigkeit (Teilung) bei Funktion Abschnitt teilen**

Die automatische Ermittlung der Genauigkeit beim Teilen von Abschnitten im allgemeinen System arbeitet nun korrekt. Bisher übernahmen geteilte Abschnitte den Wert der Genauigkeit (Teilung) der ungeteilten Leitung. So konnten relativ kurze Abschnitte unnötig hohe Teilungswerte bekommen.

#### **Grafikmodul: Neuerungen/Änderungen**

- a. **Ansicht verschieben (pan):** linke Maustaste drücken (Cursor wird zur Hand) und schiebt die Grafik. (default Aktion)
- b. **Zoom In/Out mittels Mausrad:** nach innen drehen ->hinein zoomen; nach außen drehen->heraus zoomen.
- c. **Bereich zoomen:** Diese Funktion ist nun im Kontextmenü, erster Punkt zu erreichen. Es stellt die Funktion ein: linke Maustaste drücken und den gewünschte Bereich aufziehen; beim Loslassen der Taste wird der Bereich angezeigt. Die Aktion ist eine 'one shot' Aktion, dh. nach Ausführung stellt sich wieder die ,Pan' – Funktion ein.

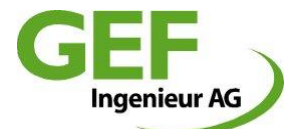

d. Der maximal mögliche **Zoom-Faktor** wurde von 50 auf 200 erhöht. Dadurch können Details, insbesondere großer Geometrien, besser betrachtet werden.

## **Menu/Button Bar:**

- a. **Zoom Schieberegler** entfernt, nur der Zoom Faktor als Text wird angezeigt
- b. Verzerrungsfaktor/Drehwinkel Schieberegler mit ihren jeweiligen Schaltern gruppiert
- c. **Schalter "Einstellungen speichern"** hinzugefügt: Beim Drücken des Schalters werden die zuletzt eingestellten Popup-Einstellungen in eine "siskmr graphic.setts" Datei im Ordner "\$UserTempDir\siskmr" gespeichert. Alle 9 Einstellungen, von ,Punkte anzeigen' bis 'Koordinatenkreuz anzeigen' werden gespeichert. Erst wenn das Projekt gespeichert wird, wandert die SETTS Datei in das Projektverzeichnis und wird beim nächsten Öffnen des Projektes kopiert und eingelesen. Wird das Projekt nicht gespeichert, so bleibt die SETTS Datei nur im Verzeichnis "\$UserTempDir\siskmr", wo sie beim Öffnen des nächsten Projektes überschrieben wird.

## **Datei-/Projektmanager**

- a. Änderung Bezeichnung "Datei..." auf "Projekt..." Da jegliche sisKMR Berechnung von einem Verzeichnis repräsentiert wird und nicht einer einzelnen Datei, wurden sämtliche Dialoge, die Berechnungen öffnen, erzeugen, speichern oder sichern von "Datei..." (bzw. File) auf "Projekt..." (bzw. Project) geändert.
- b. **Auswahl Arbeitsverzeichnis:** In der Aufklappliste "Arbeitsverzeichnis" werden jetzt die letzten 10 verwendeten Arbeitsverzeichnisse gemerkt und können wieder ausgewählt werden. Dies erspart die bisher oft mühsame Suche nach Projektverzeichnissen. Während einer Session werden verwendete Arbeitsverzeichnisse der aufklappbaren Liste hinzugefügt (sofern nicht bereits vorhanden). Die Einträge werden in der Datei "siskmr\_dirlist.xml" im Verzeichnis "*\$UserTempDir\siskmr",* gespeichert und jedes Mal mit der aufklappbaren Liste synchronisiert. Damit ist auch über die Session hinaus Kontinuität gewährleistet. Die Liste ist auf maximal 10 Einträge beschränkt. Da die letzten Einträge (während einer Session) immer am Ende der Liste hinzugefügt werden und der erste Eintrag normalerweise das Arbeitsverzeichnis ist, erfolgt das Löschen zusätzlicher Einträge ab dem Index 2.
- c. **Projektmanager Focus:** Beim Öffnen des Projektmanagers aus einem geladenen Projekt heraus, egal ob Projekt öffnen, sichern als oder löschen, als steht der Focus nun stets auf dem aktuellen Projekt. Alle Projekte des Verzeichnisses sind dabei nach der ersten Spalte sortiert.
- d. **Die Datumssortierung** (in der letzten Spalte) sortiert nun nach Datumsformat und nicht mehr nach Zahlenwert.

## **Ergebnisprotokoll PUR-Schaum und Mantelrohr**

Die Ergebnisse dieses Abschnitts erhalten nun für jeden Abschnitt eine eindeutige Identifizierung durch Bezeichnung mit Strang, Abschnitt, Startpunkt und Endpunkt. Damit wird die Erkennbarkeit einzelner Abschnitte wesentlich erleichtert.

## **Nennweitentabellen**

a. Nennweitentabellen Hersteller Brugg aktualisiert.

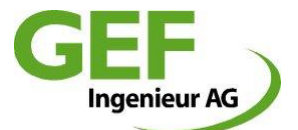

b. Nennweitentabellen KWH Pipe: nwkwh1.db, nwkwh2.db, nwkwh3.db hinzugefügt

#### **Materialdaten nach EN 13941:2010-12**

Seit Dezember 2010 hat die EN 13941:2010-12 Gültigkeit erlangt. Die neue sisKMR-Version 2011 wird sämtliche Änderungen und Ergänzungen der EN 13941:2010-12 beinhalten und die Einzelnachweise mit der geänderten Mindeststreckgrenze führen. Zur Erfüllung der neuen Anforderungen durch die geänderte Europanorm 13941:2010-12 wurde in sisKMR ein zusätzlicher Werkstoff definiert. Dieser entspricht dem Material P 235 GH (P 235 TR-1 und P 235 TR-2) mit aktualisierten Materialdaten.

Eine der hauptsächlichen Änderungen der neuen EN 13941:2010-12 ist die Erhöhung der zulässigen Mindeststreckgrenze Re der verwendeten Stahlsorten P 235 GH, P 235 TR-1 und P 235 TR-2 im Temperaturbereichen 50 °C ≤ T ≤ 140 °C. Die Änderung der zulässigen Mindeststreckgrenze wurde bereits in der EN 253:2009-07 (Abschnitt 4.2) bekanntgegeben. Auf den Ermüdungsnachweis im Niedriglastwechselbereich (Grenzzustand B1) hat dies keine Auswirkung, da die dort festgelegte maximale Spannungsschwingbreite nach Daten aus Ermüdungsprüfungen (SN-Kurve) berechnet und nicht aus den Werkstoffkennwerten abgeleitet wird.

Auswirkungen ergeben sich auf den Innendrucknachweis für den Grenzzustand A1 und auf die schrittweise plastische Verformung für den Grenzzustand A2. In diesen Fällen wirkt sich der neue höhere Wert  $R_e$  gegenüber dem alten Wert sogar "positiv" auf die Berechnungen z.B. in Bezug auf die Mindestwanddicken aus.

#### **D**atenbankaktualisierung

Sämtliche Datenbanktabellen des Typs "db" auf Paradox Level 7 aufgestuft.

## **Projektpfad-Länge**

Die Zeichenkettenlänge des gesamten Pfades, unter dem sisKMR-Projekte gespeichert und wieder geöffnet werden können, ist bei Projekten bis Version 18.\*.\*(2010) auf 70 Zeichen beschränkt.

Für neue Projekte ab Version 19.2.\*(2011) entfällt diese Begrenzung. Für ältere Projekte ergibt sich die Einschränkung, dass die Projektbeschreibung nicht gelesen werden kann, wenn der Verzeichnispfad tiefer als 70 Zeichen ist.

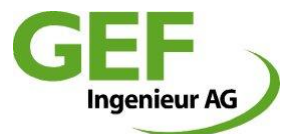

## **Release Notes sisKMR 2010, Version 18.2.5**

#### **Kompatibilität der Berechnungen**

Bis auf weiteres sind alle Berechnungsprojekte von sisKMR2003 bis sisKMR2010 untereinander kompatibel geblieben.

#### $\bullet$  Neues Berechnungsmodul "Einzelnachweise"

Ab dieser Version steht ein neues Berechnungsmodul zur Verfügung, mit dem Einzelnachweise erbracht werden können. Diese Nachweise sind unabhängig von der Netzgeometrie der klassischen sisKMR-Rohrstatikberechnung. In der ersten Ausbaustufe beinhaltet dieses:

- a. Nachweis von Rohrleitungskomponenten unter innerem Überdruck
- b. Nachweis von Geradrohr unter äußerem Überdruck
- c. Nachweis von Geradrohr gegen schrittweise plastische Verformung
- d. Nachweis von Geradrohr gegen örtliches Ausknicken oder Faltenbildung
- e. Nachweis von Geradrohr gegen globale Instabilität
- f. Vordimensionierung von Stützweiten

#### **Neuer Dongle (Hardwarelock) zur Lizensierung**

- a. Nach nunmehr 18 Jahren musste der Lizenzschlüssel auf eine aktuelle Technik umgestellt werden, da der Support für die bisherige Bauform in naher Zukunft auslaufen wird.
- b. Ab der Version 18.\*.\* ist der Betrieb von sisKMR ausschließlich mit der neuen Donglevariante HASP HL (HLMAX) möglich. Diese Dongles werden ausschließlich als USB-Variante geliefert, je nach Lizensierungsmodell als Einzelplatz- oder Netzwerkdongle. Der Betrieb höherer sisKMR -Hauptversionen erfordert zukünftig ein Dongleupdate. (Ab Version 19.\*.\*)
- c. Zwischenversionen der Hauptversion können ohne weitere Maßnahmen betrieben werden.
- d. Für Wartungskunden erfolgt der Dongleaustausch **kostenlos**.
- e. Zum Schutz des Eigentums beinhaltet zukünftig jeder Dongle unveränderlich den Namen des Eigentümers. Dieser ist im Einstellungsdialog *Einstellungen->allgemeine Einstellungen* sowie in allen Ausgabedokumenten sichtbar.

## **Formstücktabellen T-Stück nach EN10253-2**

- a. Bei der Auswahl von T-Stücken im sisKMR -Hauptmodul sind nun Tabellen entsprechend EN10253-2 hinterlegt.
- b. Sofern T-Stücke entsprechend der DIN2615 berechnet werden müssen, können die Wanddickenwerte im Eingabedialog manuell überschrieben werden.

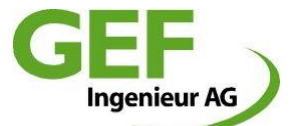

#### **Abzweig T-Stück-Berechnung, Bauform, "verstärkt" nach EN13941 und AGFW FW 401**

- a. Bei gewählten Berechnungsverfahren EN13941 und AGFW FW 401 sind nun auch Abzweige mit Bauform "verstärkt" berechenbar.
- b. Durch das verspätete Erscheinen der EN-Norm, wurde das detaillierte Berechnungsverfahren der AGFW zunächst auch für Berechnungen der EN13941 übernommen.

#### **Berücksichtigung zulässige maximale Manteltemperatur**

Die eingestellte zulässige Manteltemperatur wird berücksichtigt und in sämtlichen Abschnitten des Ergebnisauszugs (Maximalwerte) korrekt ausgewiesen und gegen den errechneten Wert verglichen.

#### **Nennweitentabellen**

Neue Nennweitentabellen der Hersteller ZPUM (Polen) und Ecoline (Italien) Geänderte Nennweitentabellen Hersteller Isoplus.

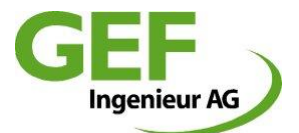

## **Release Notes sisKMR 2008, Version 17.2.4**

#### **Behebung des vereinzelten Aufhängens von sisKMR im Netzbetrieb**

Unter bestimmten Umständen konnte es dazu kommen, dass sisKMR beim Aufruf des Foxit Reader hängen blieb. Dieses ist nun beseitigt.

#### **Sortierung der Berechnungen im Öffnen-Dialog**

Die Sortierung der Berechnungen erfolgt in der Spalte "Projektverzeichnis" nun "case insensitive". Das bedeutet, die Sortierung erfolgt unabhängig von Groß- und Kleinschreibung.

## **Datum im Öffnen-Dialog**

Bei in Netzlaufwerken abgelegte Berechnungen wurde unter bestimmten Umständen bereits durch den Aufruf des Öffnen Dialogs das Datum überschrieben, eine Sortierung der Projekte war dadurch erschwert. Das ist nun beseitigt. Berechnungen erhalten nur durch explizites Speichern ein neues Datum.

#### **Erneuter Aufruf eines Projekts**

Wird ein Projekt aufgerufen das bereits durchgerechnet worden ist, so sind nun die Schaltflächen "Ergebnisdiagramm, Ergebnis lang, Ergebnis kurz" aktiv

#### **D** Die Ermittlung der Streckenmasse wurde korrigiert

Die alte Berechnungsmethode hatte etwas zu hohe Ergebnisse geliefert. Beim neuen Berechnungsansatz wird nun eine PUR-Schaum Mindestdichte von 60kg/m<sup>3</sup> angenommen (EN 253). Daher sind die Rohre nun in manchen Fällen geringfügig leichter als von den KMR-Herstellern angegeben.

#### **Neue Nennweitentabellen**

Die Nennweitentabellen vom Rohrhersteller German Pipe wurden aktualisiert.

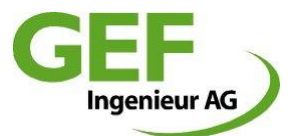

## **Release Notes sisKMR 2006**

## $\Theta$  sisKMR Programm allgemein

Die interne Programmarchitektur von sisKMR wurde komplett modernisiert, um künftige geplante Innovationen umsetzen zu können.

## **sisKMR Projekt Beschreibung**

Das sisKMR Berechnungsprojekt kann nun mit einem mehrzeiligen Text in einem gesonderten Eingabefeld auf dem Registerblatt "Auftrag und Berechnungsart" beschrieben werden (max. 1000 Zeichen). Dieser Text wird auf der 1. Seite des Ergebnistextes ausgegeben.

## **sisKMR allgemeines System - Systembeschreibung**

- a. Wahlweise automatische Punktnummerierung (in den allgemeinen Einstellungen einstellbar).
- b. Bei Punktnamen (max. 6-stellig) können sowohl große als auch kleine Buchstaben verwendet werden, die als zwei verschiedene Zeichen von sisKMR betrachtet werden.
- c. Die rechnerische "Genauigkeit (Teilung)" der Abschnitte bei erdverlegten Systemen kann wahlweise automatisch in Abhängigkeit von der Abschnittslänge und vom Bettungstyp durch sisKMR ermittelt werden (Default-Einstellung. Ist in den allgemeinen Einstellungen konfigurierbar und kann für erfahrene Nutzer deaktiviert werden).
- d. Neue Funktionsschaltfläche "Abschnitt teilen". Mittels dieser Funktion kann der aktuelle Abschnitt in zwei neue Abschnitte aufgeteilt werden. Die Abschnittslänge des einen neuen Abschnitts wird automatisch nach der Eingabe der anderen Abschnittslänge ermittelt.

## **sisKMR Kunststoffmantelrohr-Berechnungen**

Im Registerblatt "Rohrdaten" kann eingestellt werden, ob es sich bei dem zu berechnenden System um KMR handelt oder nicht. Dies steuert die Berechnung und Anzeige der PUR-Schaumspannungen. Bei Berechnung einer nicht mit PUR-Schaum gedämmten Rohrleitung kann damit die PUR-Schaumspannungsberechnung ausgeschaltet werden.

## $\bullet$  sisKMR Ergebnistext

- a. sisKMR kann nun beliebig mit AcrobatReader ab Version 6 bis Version 7 (aktuelle Version) betrieben werden.
- b. Auf der ersten Ergebnistextseite wird in großer roter Schrift darauf hingewiesen, falls irgendeine zulässige Spannung im System überschritten sein sollte.
- c. Der Ergebnistext steht als interaktive pdf-Datei zur Verfügung. Durch Nutzung der AcrobatReader-Funktion "Lesezeichen" kann die Struktur des Ergebnistextes angezeigt werden. Durch Auswahl einer Überschrift kann das gewünschte Kapitel direkt angezeigt werden

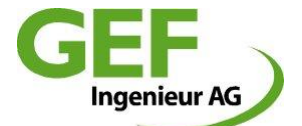

- d. In der Tabelle für den Spannungs-(Ermüdungs-)nachweis werden die nächstgelegenen Punkte mit Namen angezeigt.
- e. In der Kompensatortabelle werden die Auslenkungen in Grad angezeigt.
- f. Ergebnistext für die detaillierte Spannungsanalyse wird jetzt auch im pdf-Format erzeugt.

## **sisKMR Grafik**

- a. In der sisKMR Grafik werden Mediumrohrdurchmesserreduzierungen in Form eines grafischen Symbols (Dreieck) dargestellt.
- b. Zudem können die Zahlenwerte der Axialverschiebungen im T-Stück-Grundrohr und an freien Systemgrenzen dargestellt werden.

## **Überarbeitetes sisKMR Handbuch**

Ergänzung des Handbuches um die neuen Programmerweiterungen sowie einige Ergänzungen in bisherigen Hilfe-Texten. Einbau des neuen Handbuches in das Programm als Online-Hilfe.

## **sisKMR online Hilfe**

Die sisKMR online Hilfe zeichnet sich in Form der modernen HTML-Hilfe durch modernen Bedienkomfort aus.

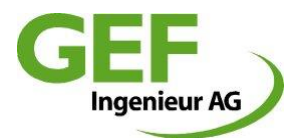

## **Release Notes sisKMR 2004**

#### $\bigcirc$ **sisKMR Spannungsnachweis ASME und AD-S2**

Nachweis ASME + AD-S2 bis einschließlich sisKMR 2003:

Bis zur Version 2003 war beim AD-S2 Nachweis eine Auswahl von Leitungskategorie bzw. von Lastwechseln nicht möglich. Bei Standard-Abzweigsystemen wurde von 2500 Vollastwechsel ausgegangen, bei allen anderen Standard-Systemen, wie auch bei allgemeinen Systemen, waren 200 Vollastwechsel fest vorgegeben. Ebenso waren verschiedene Faktoren mit konstanten konservativen Werten in die Berechnung eingeflossen. Da sich die Normkombination ASME + AD-S2 von der Geburtsstunde von sisKMR, damals GEFKMR, bis heute bewährt hat und nach 20-jähriger Erfahrung plausible Ergebnisse liefert, dagegen andere Spannungsnachweise in bestimmten Situationen unbefriedigende Ergebnisse liefern, hat man sich bei GEF entschieden, diesen Nachweis nun doch weiter zu pflegen bzw. sogar zu erweitern. Diese Erweiterung wird nicht zuletzt durch die neue Europäische Normung bzgl. neuer Werkstoffe notwendig.

Nachweis ASME + AD-S2 ab sisKMR 2004:

Ab sofort besteht eine Abhängigkeit bei der Ermittlung der zulässigen Spannung nach AD-S2 von der Anzahl der Vollastwechsel (Auswahlmöglichkeit der Leitungskategorie, wie bereits bekannt von AGFW FW 401 und EN 13941) sowie von den Werkstoffkennwerten Zugfestigkeit und Streckgrenze des gewählten Rohrmaterials (s. Handbuch Kap. "6 -Grundlagen der statischen Berechnung"). Ebenso werden alle bisher fest vorgegeben Faktoren exakt nach AD-S2 berechnet. GEF empfiehlt bei Anwendung des AD-S2 Merkblatts die Vorgabe folgender Vollastwechsel bei entsprechender Leitungskategorie:

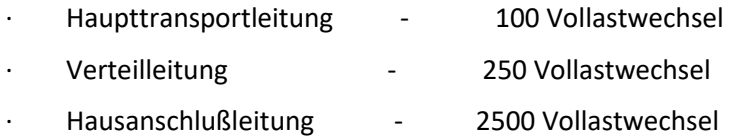

Um dem Anwender einen Überblick über die Ergebnisse der verschiedenen Spannungsnachweise zu verschaffen, hat die GEF Ingenieur AG einige Beispielberechnungen durchgeführt. Das beiliegende Tabellenblatt "sisKMR-Test - Vergleich der Auslastungen in Prozent" zeigt eine Gegenüberstellung verschiedener Standardsituationen, berechnet mit sisKMR 2003 und sisKMR 2004. Falls gewünscht, sind die zugrundeliegenden Berechnungen kostenfrei von GEF per E-Mail zu erhalten.

## **neuer sisKMR Spannungsnachweis ASME und AD2000-S2**

Brandneuer Spannungsnachweis in Abhängigkeit der zulässigen Spannung nach AD2000-S2 von Anzahl der Vollastwechsel (Auswahlmöglichkeit der Leitungskategorie) sowie vom Werkstoffkennwert Zugfestigkeit.

## **sisKMR Erweiterung der Spannungsnachweise um Überprüfung von Schweißnähten**

Erweiterung um automatische Überprüfung der Ermüdung an unmittelbar angrenzenden Schweißnähten für Stellen wie Bogen, T-Stück, Knick, Durchmesseränderung, Wanddickenänderung etc.. Zusätzlich Möglichkeit der manuellen Überprüfung von Schweißnähten durch Auswahl von "Schweißnaht" an einem Systempunkt.

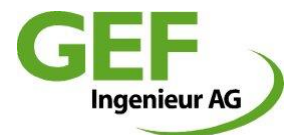

#### **sisKMR Materialdatenbanken**

- a. Erweiterung um viele neue Mediumrohrwerkstoffe aus den neuen Europanormen EN 10216-2 und EN 10217-2.
- b. Die in der Fernwärme bisher vorwiegend eingesetzten Mediumrohr-Werkstoffe St 37.0 und St 52.0, sind nach der neuen Europa-Normung für höhere Temperaturen nicht mehr existent! Der Werkstoff St 35.8 existiert weiterhin unter anderer Namensgebung (neuer Name: P235GH) und kann ab sofort als Ersatz für St 37.0 (neuer Name: P235TR1) verwendet werden, da er die gleichen temperaturabhängigen Stoffeigenschaften besitzt. Die früheren technischen Lieferbedingungen wurden vom DIN zurückgezogen. Die DIN 1626 war bis 02/2004, die DIN 1629 bis 07/2003 gültig.
- c. In der neuen Version **sisKMR 2004** ist der Default-Werkstoff für alle Berechnungsnormen (!) nun P235GH (früherer Name: St 35.8). Für den Einsatz nahtloser Stahlrohre steht eine umfangreiche Palette an Werkstoffen nach EN 10216-2, für geschweißte Rohre nach EN 10217-2, zur Verfügung.
- d. Laut Informationen der AGFW wird die Richtlinie AGFW FW 401, deren momentane statische Auslegung ausschließlich die Werkstoffe St 37.0 und St 52.0 beinhaltet, derzeit überarbeitet und soll Ende 2004 erscheinen. Selbstverständlich werden die Neuerungen sofort nach Erscheinen in sisKMR **2005** übernommen werden.

#### **sisKMR Manteltemperaturberechnung**

Die Manteltemperaturberechnung wurde komplett überarbeitet und wird mit Formeln für den Wärmeübergang u.a. nach der neuen Europanorm EN 13941 "Berechnung und Verlegung von werksmäßig gedämmten Verbundmantelrohren für die Fernwärme" in sisKMR berechnet. Viele Parameter sind editierbar und können durch den Anwender auf seine Belange eingestellt werden.

**Achtung:** durch die neue Berechnung können höhere Manteltemperaturen als bisher ausgewiesen werden, was z.B. auf den nun berücksichtigten Einfluss der Rücklaufleitung zurückzuführen ist. Die Default-Werte der editierbaren Parameter werden im neuen Handbuch erläutert und dürfen nicht leichtfertig geändert werden!

#### $\Theta$  sisKMR Ergebnistextausdruck

Der Ergebnistext kann wahlweise (sisKMR Menü: Einstellungen -> Ausgabeoptionen) wie bisher als txt-Datei oder auch direkt als pdf-Datei erzeugt werden. Ab der folgenden sisKMR Version 2005 wird nur noch die pdf-Ausgabe weiter verfolgt werden.

#### **sisKMR Grafik**

In der sisKMR Grafik können die Zahlenwerte der Axialverschiebungen an den Bögen ausgewiesen werden. Zudem können die Zahlenwerte für Dicke und Länge von Dehnpolsterabschnitten in der Grafik angezeigt werden. Die sisKMR Grafik kann direkt als pdf-Datei erzeugt werden.

#### **sisKMR Diagramm**

Auch das sisKMR Diagramm kann direkt als pdf-Datei erzeugt werden.

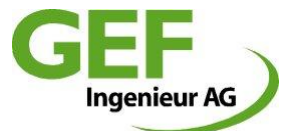

## **Überarbeitetes sisKMR Handbuch**

Ergänzung des Handbuches um die neuen Programmerweiterungen sowie einige Ergänzungen in bisherigen Hilfe-Texten. Einbau des neuen Handbuches in das Programm als Online-Hilfe.

## $\bullet$  sisKMR online Hilfe

Die sisKMR online Hilfe ist nun auf eine moderne HTML-Hilfe umgestellt. Dadurch ist ein besserer Bedienkomfort sowie die deutlichere Anzeige von z.B. Grafiken in der online Hilfe möglich.

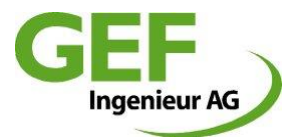

## **Release Notes sisKMR 2003**

## **Europanorm EN 13941 (März 2003)**

Aufnahme der neuen Europanorm EN 13941 "Berechnung und Verlegung von werksmäßig gedämmten Verbundmantelrohren für die Fernwärme" in sisKMR.

## **Europanorm EN 13480 (Mai 2002)**

Aufnahme der neuen Europanorm EN 13480 "Metallische industrielle Rohrleitungen" in sisKMR. Dieser Nachweis für freiverlegte Rohrleitungen entspricht größtenteils der bisher in sisKMR verwendeten FDBR-Richtlinie.

## **Mischsysteme (kombinierte Erd- und Freiverlegung)**

Bei allgemeinen Systemen besteht fortan die freie Auswahlmöglichkeit von Spannungsnachweisen getrennt für erd- und freiverlegte Systemabschnitte.

## $\bullet$  KMR-Standardsystem "Reduzierung"

Berechnung von freiem Systemanfang FSA zu freiem System FSE, wodurch automatisch die exakte Lage des sich einstellenden NFP bestimmt wird. Bei Einbaulage in Bereichen zu hoher Axialspannung wird der Anwender durch eine Meldung sowie einen Hinweis im Ergebnistext gewarnt.

## $\bullet$  Vordimensionierungssystem "Einmalkompensator"

Neue Auswahl der Berechnungsmöglichkeit nach den Normen:

- · EN 13941
- · AGFW FW 410
- · ASME + AD-S2

## $\bullet$  Vordimensionierungssystem "Zulässige Verlegelänge"

Neue Auswahl der Berechnungsmöglichkeit nach den Normen:

- · EN 13941
- AGFW FW 410
- ASME + AD-S2

## **Erweiterung Punktnamen**

Im allgemeinen System können nun 6-stellige Punktnamen verwendet werden.

## **Punkttyp-Dialog**

Möglichkeit der Übernahme einer getätigten Änderung von Punkttypdaten (analog wie bei "weiteren Abschnittsdaten") für

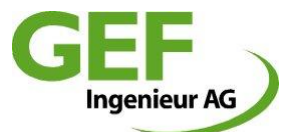

- · den Punkttyp im aktuellen Abschnitt
- · alle gleichen Punkttypen im den Rest des Stranges
- · alle gleichen Punkttypen im ganzen Strang
- · alle gleichen Punkttypen im ganzen System

## $\Theta$  sisKMR Ergebnistextausdruck

- · Ausgabe der Lastfallnummer auf jeder Seite des Ergebnisausdrucks
- · Ausgabe längerer Dateinamen (bis max. 13 Zeichen vollständig)

#### **sisKMR Grafik**

Das absolute xyz-Koordinatensystem dreht sich bei der Ansichtsdrehung (in 3D-Ansicht) mit.

## **sisKMR Materialdatenbanken**

Erweiterung um viele neue Mediumrohrwerkstoffe.

## **sisKMR Nennweitentabellen**

Komplette Überarbeitung vorhandener und Erweiterung um viele neue Nennweitentabellen.

#### **Datei sichern**

Bei manuellem oder automatischem Datei sichern gehen die Biegelinien in der Grafik nicht mehr verloren.

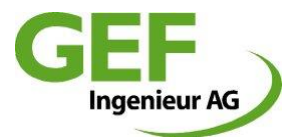

## **Release Notes sisKMR 2002**

## **A** KMR-Standardsystem "Reduzierung"

Wie von den bisherigen Standardsystemen gewohnt, wird in dem neuen Standardsystem "Reduzierung" die Eingabe auf einer grafischen Benutzeroberfläche möglich. Die wichtigsten Eingabe- und Ergebnisdaten werden wie bei allen KMR-Standardsystemen auf wenigen Seiten zusammengefasst.

#### $\Theta$  sisKMR Grafik als Datei abspeichern

Im neuen sisKMR wird es nun die Möglichkeit geben, die sisKMR Grafik neben dem Ausdrucken auch als Datei abzuspeichern.

#### **sisKMR Diagramm als Datei abspeichern**

Im neuen sisKMR wird es nun die Möglichkeit geben, das sisKMR Diagramm neben dem Ausdrucken auch als Datei abzuspeichern.

#### $\bullet$  sisKMR Ergebnistext als Datei abspeichern

Im neuen sisKMR wird es nun die Möglichkeit geben, den sisKMR Ergebnistext neben dem Ausdrucken auch als Datei abzuspeichern.

## **Erweiterung der sisKMR Grafik**

- a. In der sisKMR Grafik wird zusätzlich die Grundwassertiefe, sofern Grundwasser vorhanden ist, im "Höhenverlauf" dargestellt.
- b. Auf der Oberfläche der sisKMR Grafik wird eine direkte Auswahl der Ansicht "Höhenverlauf" eines bestimmten Stranges installiert.

#### **sisKMR Ergebnistextausdruck**

Bei allgemeinen Rohrsystemen wird die Auswahlmöglichkeit geschaffen, den Ergebnistext mit oder ohne Schnittergebnisse aller Lastfälle auszudrucken. enthält gespeichert werden.

## $\Theta$  sisKMR Projekt abspeichern

Ein sisKMR Projekt kann mit einem Dateinamen, der mehr als 8 Zeichen enthält gespeichert werden.

## $\Theta$  sisKMR Projekt automatisch abspeichern

Ein automatisches speichern des sisKMR Projektes kann ausgewählt werden. Falls diese Option ausgewählt wird, kann der periodische Zeitraum bestimmt werden, nach dem die erneute automatische Speicherung stattfindet.

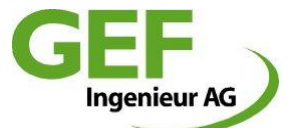

In Vordimensionierung für KMR wird im Modul "Ausknickung bei Freigrabung" die Mindestüberdeckung der jeweilig berechneten KMR-Leitung, abhängig von der gewählten Berechnungsnorm, als zusätzliches Ergebnis ausgegeben.

## **Editiermöglichkeit der Iterationsanzahl**

Im Dialog "Konfiguration Berechnung" wird eine Editiermöglichkeit der Iterationsanzahl geschaffen. Bisher auf 50 Iterationen beschränkt kann in sisKMR 2002 die Iterationsanzahl beliebig verändert werden.

## **Editiermöglichkeit des Sicherheitsfaktors (Zugfestigkeit bei RT) für den FDBR S4-Nachweis**

Im Dialog "Konfiguration Berechnung" wird eine Editiermöglichkeit des Sicherheitsbeiwertes der Zugfestigkeit bei Raumtemperatur für den FDBR S4-Nachweis gegeben. Beispielsweise wird dieser bei der Berechnung von Kraftwerksrohrleitungen auf S = 4 gesetzt, während bei der Berechnung von Fernwärmerohrleitungen S = 3 ausreichend ist.

## **Überarbeitetes Handbuch**

Ergänzung des Handbuches um die neuen Programmerweiterungen sowie einige Ergänzungen in bisherigen Hilfe-Texten. Einbau des neuen Handbuches in das Programm als Online-Hilfe.

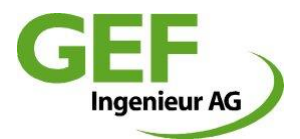

## **Release Notes sisKMR 2001**

## **Berechnung von Bergsenkung**

Ausgelöst durch einen erneuten Schaden im Fernwärmenetz Bergkamen – diesmal mit Leitungsbruch und Wasseraustritt – wurden die bergbaulichen Einwirkungen auf erdverlegte Fernwärmeleitungen näher untersucht. Auf Anregung der Fernwärmeversorgung Niederrhein flossen die Ergebnisse dieser Untersuchung in Form einer wirklichkeitsnahen Berechnungsmethode unmittelbar in sisKMR ein.

Somit können die vom Bergbau für Fernwärmeleitungen Vorausberechneten Zerrungen und Pressungen nunmehr direkt in die statische Berechnung einfließen, um so Schäden wirkungsvoll zu vermeiden. Nähere Erläuterungen zu den Hintergründen der Berechnungsgrundlagen finden Sie in Anlage 1.

## **Erweiterung der Ergebnisgrafik**

In der sisKMR Grafik wird es möglich die Ansicht in der 3D-Darstellung stufenlos um die z-Achse zu drehen. Dem Anwender wird dadurch jede beliebige Blickrichtung ermöglicht. Damit kann beispielsweise die sisKMR Grafik an die Blickrichtung einer eventuell vorhandenen Isometrie angepasst werden.

## **Erweiterung des Ergebnisdiagramms**

Im sisKMR Ergebnisdiagramm wird eine zusätzliche Darstellung der Vergleichsspannungen und der Axialspannungen entlang der Rohrachse geschaffen.

## **Punkttyp 3-axiale Feder**

Mit diesem neuen Punkttyp können beispielsweise federnde Wirkungen von Stützen durch Eingabe bekannter Elastizitäten berücksichtigt werden. Es sind genauere Betrachtungen von Rohrsystemen möglich, da nun die Steifigkeiten von Einspannungen berücksichtigt werden können, im Gegensatz zur vollständig starren Einspannung bei einem Festpunkt-Punkttyps.

## $\Theta$  Systemausgabe ohne Ergebnisse

Durch eine Auflistung der Eingabedaten ohne Ergebnisse wird dem Anwender die Möglichkeit eröffnet, bei einem eventuellen Abbruch der Berechnung, die Eingabedaten im Ergebnisausdruck auf eventuelle Fehleingaben hin zu kontrollieren. Dies war bisher nur durch Nachprüfen in den Eingabemasken möglich.

## **Erweiterung der Systembeschreibung um die Längenübersicht**

Ausgabe der Teillängen zwischen Bögen, Knicken, T-Stücken und Reduzierungen sowie der Gesamtlänge eines Stranges in übersichtlicher Tabellenform im Ergebnisausdruck.

## **Überarbeitetes Handbuch**

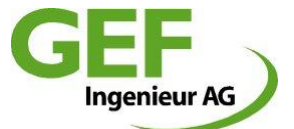

Ergänzung des Handbuches um die neuen Programmerweiterungen sowie einige Ergänzungen in bisherigen Hilfe-Texten. Einbau des neuen Handbuches in das Programm als Online-Hilfe.

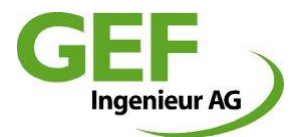

## **Release Notes sisKMR 2000**

- Berechnung gemäß dem aktuellen AGFW-Arbeitsblatt FW 401 (Stand Oktober 1999)
- **■** Berechnung gemäß dem neuen Entwurf der Europa-Norm EN JWG1 TC107/TC267 (Stand Oktober 1999)
- Ergebnisdiagramm zur Darstellung der Verschiebungen, Verdrehungen, Kräfte und Momente entlang der Rohrachse in allen drei Richtungen
- Auswahl der Lage der Parallelstrecke beim Parallelabzweig (in Richtung natürlicher Festpunkt oder in Richtung freies Systemende)
- Direktzugriff auf die letzten 10 berechneten sisKMR-Projekte unter dem neuen Menüpunkt "Datei neu öffnen"
- detaillierte Spannungsanalyse auch für Geradrohrabschnitte bei Berechnungsart Europa-Norm
- erweiterte Materialdatenbank (weitere Stähle und Edelstähle)
- neue Werkstoffkennwerte z.B. ist die Dichte direkt editierbar und die Eingabemöglichkeit für die Querkontraktionszahl geschaffen (demnächst für Kunststoffe)
- verbessertes Optimierungsverfahren für L-Systeme
- Ausgabe der Axialspannung in der schnittweisen Ergebnisausgabe (nicht bei Spannungsbewertung nach FDBR)